# freiesMagazin

**August 2007**

## **Inhalt**

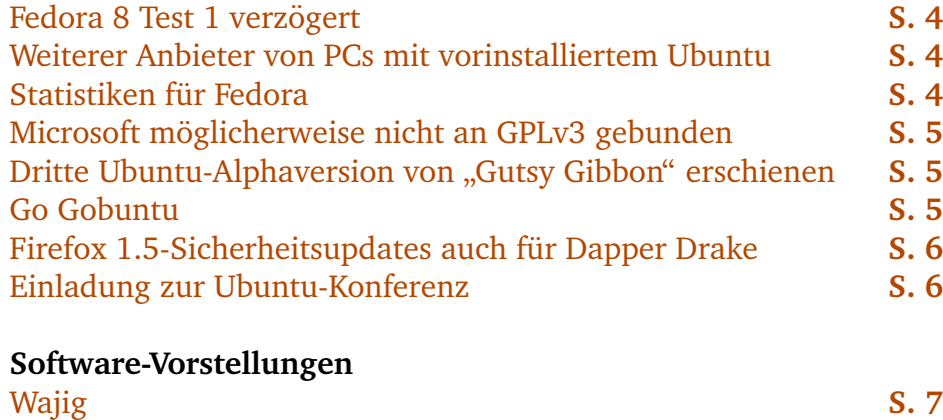

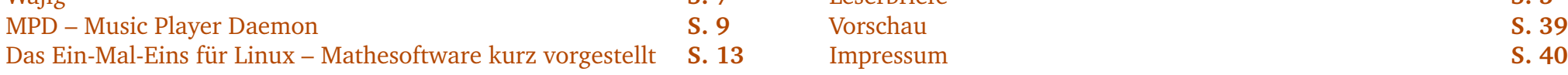

#### **Anleitungen, Tipps & Tricks**

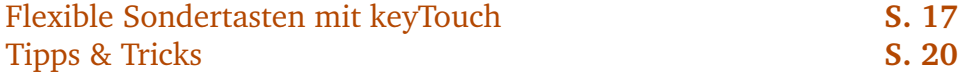

#### **Nachrichten Linux allgemein**

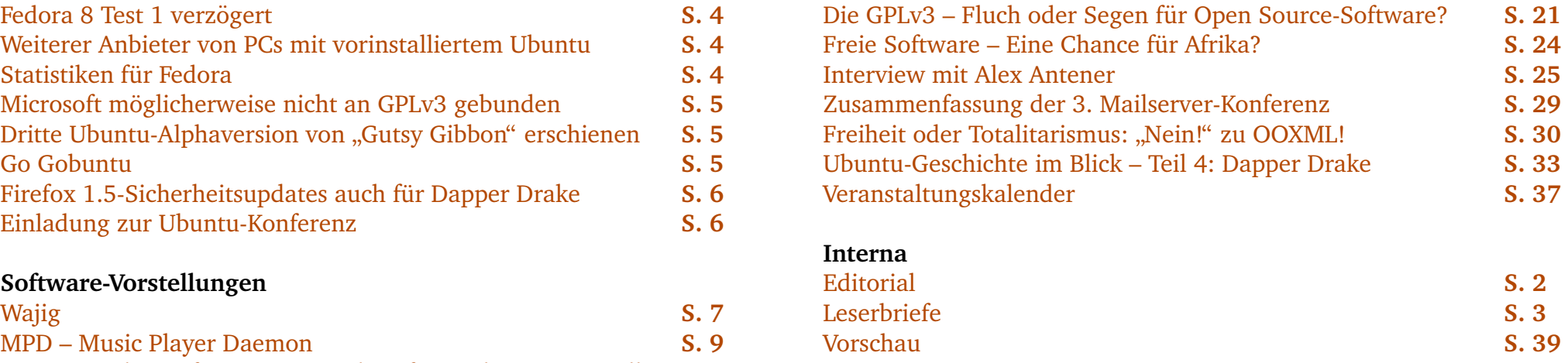

#### <span id="page-1-0"></span>**Liebe Leserin, lieber Leser!**

Etwas ungewöhnlich für eine Augustausgabe ist der gestiegene Umfang von **freies**Magazin. Anstelle eines Sommerlochs gibt es in der Linuxwelt eine heiße Diskussion über die GPLv3 und ihre Auswirkungen auf Patentabkommen zwischen Microsoft und Linux-Distributoren. Microsoft sorgt aber mit dem Versuch, neben dem bereits von der ISO anerkannten Dokumentenformat ODF ein eigenes definieren zu lassen, für weitere Unruhe. Hierzu haben wir diesen Monat gleich zwei längere Artikel.

Daneben haben wir aber auch diesen Monat wieder Softwarevorstellungen, Anleitungen und Tipps & Tricks fur Sie zusammengestellt. Sie ¨ finden, es könnten noch mehr sein? Oder Sie fragen sich, warum wir diese oder jene Software noch nicht vorgestellt haben? Dann helfen Sie uns doch! Wir können immer Autoren gebrauchen, die Lust am Schreiben haben. Seien Sie unbesorgt, Sie verpflichten sich nicht zu lebenslangen Artikellieferungen, auch ein einzelner Artikel freut uns. Schreiben Sie uns doch eine E-Mail an [redaktion@freies-magazin.de](mailto:redaktion@freies-magazin.de) wenn Sie uns unterstützen möchten.

Vorerst aber viel Spaß beim Lesen dieser Ausgabe! Ihre

E. Drud

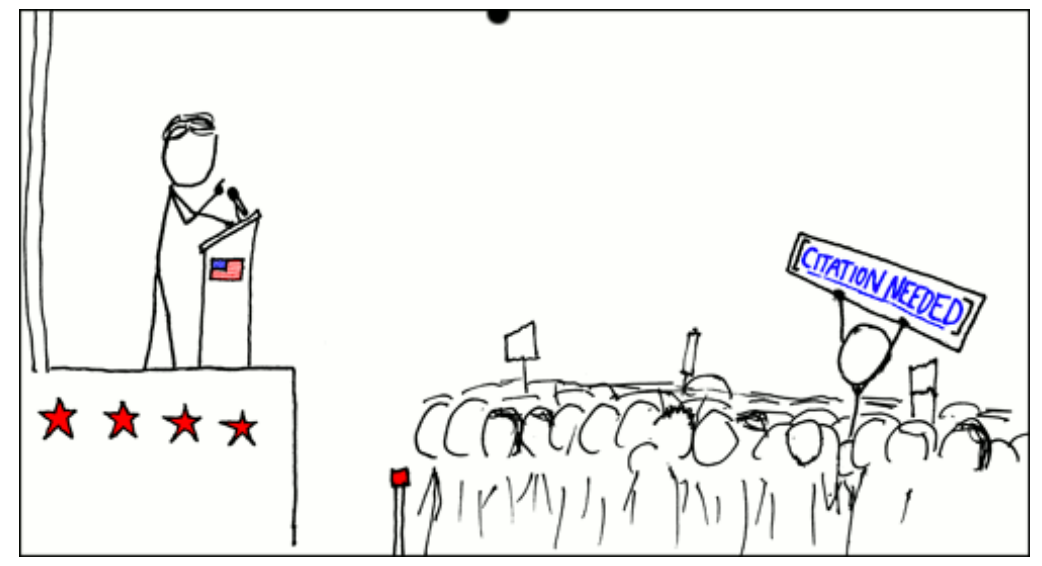

**© by Randall Munroe, [http://xkcd.com](http://xkcd.com/)**

## <span id="page-2-0"></span>**Leserbriefe**

**Fur Leserbriefe steht unsere E-Mailadresse ¨ [redaktion@freies-magazin.de](mailto:redaktion@freies-magazin.de) zur Verfugung – ¨ wir freuen uns uber Lob, Kritik und Anregun- ¨ gen zum Magazin.**

An dieser Stelle möchten wir alle Leser ausdrücklich ermuntern, uns auch zu schreiben, was nicht so gut gefällt. Wir bekommen sehr viel Lob (was uns natürlich freut), aber nur durch Kritik können wir uns verbessern.

#### **atool – intelligentes Archivprogramm**

Herzlichen Glückwunsch zu Ihrem Online-Magazin. Es ist das beste und einzige zum Thema Linux, welches ich kenne. Alleine das Archiv der vergangenen Ausgaben ist eine wahre Goldgrube. Weiterhin freue ich mich auf jede neue Ausgabe ... (Es könnte ruhig öfter erscheinen ^^.)

Einen Hinweis zum Thema Archive hatte ich ¨ jedoch noch. Das *atool* ermöglicht das einfache Entpacken von sämtlichen Archiven (wenn die jeweiligen Entpacker installiert sind) mit dem Befehl aunpack <archiv> [\[1\]](http://www.nongnu.org/atool). Unerreicht ist, wie intelligent das Programm entscheidet ob es einen neuen Ordner für den Inhalt anlegen soll oder nicht (das kenne ich von keinem graphischem Entpacker). Der Vorteil liegt ganz klar darin, dass man sich nicht die Unzahl verschiedener Befehle merken muss (ich krieg das nämlich nicht hin ...). Archive erstellen kann das Tool wohl auch.

**Ronny Mobius ¨**

**freies**Magazin: *Vielen Dank fur Ihr Lob und ¨ den Tipp zum Packprogramm – dieses hört sich wirklich vielversprechend an.*

#### **URL-Verweise ans Satzende**

Ich bin durch ubuntuusers.de letzten Monat auf **freies**Magazin gestoßen und war uber die ¨ recht hohe Qualität des Layouts wie auch der Beiträge sehr positiv überrascht. Eine kleine Anregung zum Layout hatte ich noch: Die ¨ Verweise (sehr professionell, ich wünschte heise, SPON, sz, etc. pp. hätten das auch) lesen sich ein wenig blöd, schöner wäre es, wenn anstelle von " *Auf* [1] *ist zu lesen (. . . )* [1] *www.ubuntuusers.de/xxx.htm*" einfach " *Auf ubuntuusers.de* [1] *ist zu lesen (. . . )* [1] *www.ubuntuusers.de/xxx.htm*" verwendet werden würde (in einigen Artikeln wird das schon so praktiziert, in anderen nicht. Ich denke das dürfte die Lesbarkeit noch weiter erhöhen (Das Querformat ist toll!!!). Ansonsten hoffe ich weiterhin auf viele interessante Artikel. :)

#### **Sebastian Werk**

**freies**Magazin: *Wir haben uns in dieser Ausgabe bemuht, die Verweise ans Ende eines Sat- ¨ zes oder zumindest ans Ende eines Nebensatzes zu stellen. Wir hoffen, dass dies die Lesbarkeit erhöht. Herzlichen Dank für diese Anregung.* 

#### **Entschlüsseln mit KMail**

Im Programm KGpg, welches ein grafisches **3**

Frontend für GnuPG ist, muss eingestellt werden, dass der GnuPG-Agent benutzt werden soll. Dieser Agent regelt die Kommunikation zwischen KDE-Programmen (wie KMail) und GnuPG. Zu finden ist die Option unter **Einstellungen GnuPG-Einstellungen**. Dort kann auch der private und öffentliche Schlüsselring hinterlegt werden.

#### Was passiert im Hintergrund?

In der Datei ˜/.gnupg/options werden folgende zwei Zeilen ergänzt:

keyring /home/user/.gnupg/ $\sim$ pubring.gpg

secret-keyring /home/user/ $\sim$ 

.gnupg/secring.gpg use-agent

Erhält man nun eine verschlüsselte Mail, fragt KMail nach der Passphrase und zeigt die Mail anschließend entschlüsselt an.

#### **Arthur Schiwon; Jonathan**

**freies**Magazin: *Gleich mehrere Leser haben nach dem Artikel zur Verschlusselung mit KMail ¨ Tipps zum Entschlusseln eingesandt – vielen ¨ Dank dafur. ¨*

#### *Links*

[1] <http://www.nongnu.org/atool>

Die Redaktion behält sich vor, Leserbriefe gegebenenfalls zu kürzen.

<span id="page-3-0"></span>Jesse Keating, einer der Entwickler des Fedora-Projekts hat bekanntgegeben, dass sich die Veröffentlichung der ersten Testversion von Fedora 8 verzögern wird [\[1\]](http://lwn.net/Articles/243909/).

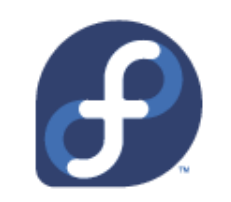

Der Grund dafür liegt darin, dass speziell Dell-Computer sowie einige Toshiba-Modelle Bootprobleme hatten. Das Problem ist bereits gelöst und ein neuer Kernel wurde kompiliert. Der Veröffentlichungstermin für Test 1 wurde auf den 7. August gelegt. *(edr)*

*Links* [1] [http://lwn.net/Articles/](http://lwn.net/Articles/243909/) $\curvearrowright$ [243909](http://lwn.net/Articles/243909/)

## <span id="page-3-1"></span>**Weiterer Anbieter von PCs mit vorinstalliertem Ubuntu**

Seit kurzem gibt es einen weiteren Anbieter, der PCs mit vorinstalliertem Ubuntu-Linux vertreibt [\[1\]](http://www.lincomp.eu). Lincomp bietet Desktop-PCs und Notebooks von Fujitsu Sie-

mens mit vorinstalliertem Ubuntu oder Kubuntu "Feisty Fawn" sowie<br>Sunnert Tickste, der Open, Seur Support-Tickets der Open Source Factory an. Bisher ist eine Auswahl der LTS-Version "Dapper

Drake" nicht möglich, da der Shop aber erst vor kurzer Zeit an den Start ging, ist es möglich, dass die Auswahl noch vergrößert wird. *(edr)*

*Links*

[1] <http://www.lincomp.eu>

## <span id="page-3-2"></span>**Statistiken für Fedora**

Das Fedora-Projekt hat kürzlich einen Blick hinter die Kulissen gewährt. Zu sehen gibt es Details zu Fedora 7 und andere Statistiken. Ein Interview mit Max Spevack versuchte die Frage zu klären, ob die Zahlen die Wahrheit sprechen [\[1\]](http://www.linux.com/feature/118197). Im Gegensatz zu den meisten Herstellern proprietärer Software, die über verschiedene Mechanismen Nutzerdaten sammeln, tappen die meisten Linux-Distributoren in dieser Hinsicht im Dunkeln.

Das Fedora-Projekt versucht nun Informationen darüber zu erhalten, auf wie vielen Systemen und

welcher Hardware Fedora läuft Die Informationen werden aber nicht automatisch gesammelt sondern basieren auf freiwilligen Einsendungen. Interessierte können sich die Statistiken auf den Wikiseiten des Fedoraprojekts ansehen [\[2\]](http://smolt.fedoraproject.org/stats) [\[3\]](http://fedoraproject.org/wiki/Statistics). *(edr)*

#### *Links*

- [1] [http://www.linux.com/](http://www.linux.com/feature/118197) $\sim$ [feature/118197](http://www.linux.com/feature/118197)
- [2] [http://smolt.fedoraproject.](http://smolt.fedoraproject.org/stats) $\sim$ [org/stats](http://smolt.fedoraproject.org/stats)
- [3] [http://fedoraproject.org/](http://fedoraproject.org/wiki/Statistics) $\sim$ [wiki/Statistics](http://fedoraproject.org/wiki/Statistics)

<span id="page-4-0"></span>Laut einer australischen Anwaltskanzlei ist Microsoft möglicherweise nicht an die GPLv3 gebunden, da sie dieser nie zugestimmt haben [\[1\]](http://www.ubuntuusers.de/ikhaya/624/). Damit hätte das Unternehmen keine der im Artikel zur GPLv3 ab **[Seite 21](#page-20-0)** beschriebenen Konsequenzen zu befürchten. Auch waren weitere Patenabkom- ¨ men nicht ausgeschlossen. Microsoft selbst hat schon mehrfach erklärt, sich nicht an die GPLv3 gebunden zu fühlen. Es bleibt also abzuwarten, welche Auswirkun-

gen die GPLv3 auf bestehende und weitere Patentabkommen zwischen Microsoft und Linux-Distributoren haben wird. *(edr)*

*Links*

[1] [http://www.ubuntuusers.](http://www.ubuntuusers.de/ikhaya/624/) $\sim$ 

[de/ikhaya/624](http://www.ubuntuusers.de/ikhaya/624/)

[2] [http://news.com.com/](http://news.com.com/2100-7344_3-6198723.html) $\sim$ 2100-7344 [3-6198723.html](http://news.com.com/2100-7344_3-6198723.html)

[3] [http://www.silicon.de/](http://www.silicon.de/enid/linux/28629) $\sim$ [enid/linux/28629](http://www.silicon.de/enid/linux/28629)

## <span id="page-4-1"></span>**Dritte Ubuntu-Alphaversion von " Gutsy Gibbon" erschienen**

Am 20. Juli ist die dritte Alphaversion von "Gutsy Gibbon" er-<br>sebispan, Diese nieht nur für schienen. Diese nicht nur für den Testeinsatz gedachte Version bringt die fünfte Alphaversion von GNOME 2.20 mit. Auch diese läuft wieder flüssiger als die Vorgängerfunktionen. Das Deri-

vat Kubuntu kommt noch nicht mit standardmäßig installiertem KDE 4 Beta 2, die entsprechenden Pakete liegen aber bereits in Universe. Für KDE-Nutzer eine wichtige Neuerung: Nicht mehr der Konqueror, sondern die neue Anwendung "Dolphin" ist für die

Dateiverwaltung zuständig. Auch Xubuntu Tribe 3 bringt Verbesserungen mit sich, so gibt es das Projekt "Xfce Goodies" mit Funk-<br>tionen und Seftwere die nicht im tionen und Software die nicht im offiziellen Xfce-Release enthalten sind. *(edr)*

*Links*

- [1] [http://www.ubuntu.com/](http://www.ubuntu.com/testing/tribe3) $\sim$ [testing/tribe3](http://www.ubuntu.com/testing/tribe3)
- [2] [http://www.ubuntuusers.](http://www.ubuntuusers.de/ikhaya/613/) $\sim$ [de/ikhaya/613](http://www.ubuntuusers.de/ikhaya/613/)

## <span id="page-4-2"></span>**Go Gobuntu**

Wie bereits im April angekündigt wurde, plante Canonical eine neue Version von Ubuntu, die nur freie Bestandteile enthält. Die erste Testversion von Gobuntu steht für Entwickler nun zur Verfügung. Mark Shuttleworth ruft in seinem Blog Entwickler auf, die bei der "Säuberung" von proprietären<br>Komponenten in Gebuntu belfen Komponenten in Gobuntu helfen wollen. Vorrangig bezieht sich dies auf Hardwaretreiber, soll in naher Zukunft aber ausgeweitet werden, wenn mehr Entwickler

bei dem Projekt helfen. Gobuntu soll damit eine klarere und leichter zu betreuende Basis für Projekte wie gNewSense bilden. Das Betriebssystem scheint also nicht, wie früher vermutet, auf gNewSense aufzubauen, sondern

eigenständig entwickelt zu werden. *(dwa)*

*Links*

[1] [http://www.ubuntuusers.](http://www.ubuntuusers.de/ikhaya/608) $\curvearrowright$ [de/ikhaya/608](http://www.ubuntuusers.de/ikhaya/608)

<span id="page-5-0"></span>Vor nicht ganz zwei Monaten kam das letzte offizielle Update von Mozilla für Firefox  $1.5$ . Danach ist die Unterstützung ausgelaufen und vor allem Ubuntu 6.06-Nutzer waren im Unklaren, wie es nun weiter geht. Diese Woche kam nun die erhoffte Bestätigung: Firefox 1.5 wird manuell weitergepflegt. Am 18. Juli 2007 erschien die neue

Firefox-Version 2.0.0.5, die einige Sicherheitslücken geschlossen hat. Dies wurde für Ubuntu am Freitag sowohl für Firefox 2 in Edgy und Feisty, als auch Firefox 1.5 in Dapper umgesetzt. Es steht nun also eine neue Firefox-Version 1.5.0.13 zur Verfügung, welche die als MFSA 2007-18 bis 25 bekannten Lücken schließt. Das bedeutet also, wie vermutet,

dass die Sicherheitslücken, die in Firefox 2 von Mozilla gefixt werden, durch den Maintainer des Firefox 1.5-Paketes auch für Dapper-Nutzer zur Verfügung gestellt werden. Damit muss man also keine Sorge mehr haben, dass Dapper Drake seinen LTS-Status verliert oder man mit diversen Sicherheitslücken in älterer Software leben muss. Ob aber doch noch ein Upgrade auf Firefox 2 in den Dapper-Backports geplant ist, kann derzeit noch nicht gesagt werden. *(dwa)*

#### *Links*

[1] [http://www.ubuntuusers.](http://www.ubuntuusers.de/ikhaya/614/) $\sim$ [de/ikhaya/614](http://www.ubuntuusers.de/ikhaya/614/)

### <span id="page-5-1"></span>**Einladung zur Ubuntu-Konferenz**

Das Organisationsteam der Ubucon 2007 hat heute offiziell zur kommenden Ubuntu-Konferenz eingeladen. Aufgrund der vielen Ubuntu-Anwendertreffen, die im letzten Jahr erfolgreich Entwickler, Anwender und andere Interessenten zusammengebracht hat, findet am 20. und 21. Oktober 2007 eine zweitägige Ubuntu-Konferenz für die deutschsprachige Community statt. Die erste Ubucon im deutschsprachigen Raum wird an der Hochschule

Niederrhein in Krefeld abgehalten. Neben Einblicken in die Distribution kann man sich auch mit anderen Community-Mitgliedern austauschen und neue Anregungen sammeln. Im Mittelpunkt der Konferenz stehen Vorträge, Workshops und Gespräche, um den Austausch zwischen Entwicklern, Anwendern und anderen Mitgliedern der Community zu fördern. Der Call for Papers für das Vortragsprogramm hat heute am 11. Juli begonnen und

wird bis zum 11. August gehen. Gesucht werden Referenten für Vorträge, Workshops und Diskussionsrunden zu Themen rund um Ubuntu. Zielgruppen sind sowohl Entwickler als auch Anwender und andere Mitglieder der Ubuntu-Community. Wer Interesse hat, kann sich per E-Mail über  $idee@ubuconde$  anmelden. Man sollte aber bitte die Anforderungen auf der Website beachten. Nähere Informationen zum aktuellen Stand der Vor-

bereitungen findet man fortlaufend auf der Konferenzseite unter www.ubucon.de. Anregungen, Hinweise und Vorschläge können an die zentrale E-Mail-Adresse [team@ubucon.de](mailto:team@ubucon.de) geschickt werden. *(dwa)*

#### *Links*

- [1] [http://www.ubucon.de](http://www.ubucon.de/)
- [2] [http://www.ubuntuusers.](http://www.ubuntuusers.de/ikhaya/609) $\sim$ [de/ikhaya/609](http://www.ubuntuusers.de/ikhaya/609)

<span id="page-6-0"></span>W<sub>turgen</sub> **a ist Japanisch und steht fur ¨ " hat auf Englisch mehrere Bedeu-Harmonie" und " Einheit". Jig tungen – darunter " lebhafter Volkstanz", " " Spannvorrichtung" (nachgeschlagen wurherumhupfen", ¨ wild tanzen" oder auch " de in ding, das bereits im freies**Magazin **10/2006 vorgestellt wurde).** *Wajig* **ist somit das Schweizer Taschenmesser unter den Administrationswerkzeugen. Es handelt sich um ein Befehlszeilenprogramm, das die Funktionalitat von Paketverwal- ¨ tungsprogrammen wie apt-get, apt-cache oder dpkg in sich vereint. Nicht weniger als 114 Befehle kennt** *wajig***, inklusive vieler Aliase. Dennoch kommt das Programm ohne viele Optionen und mit einer sehr leichten Syntax aus.**

Eine erste Anlaufstelle, um *wajig* kennen zu lernen, ist die kurze Hilfeübersicht, die man durch Eingabe von

#### wajig help

in der Befehlszeile erreicht. Mit dem Kommando werden die am häufigsten verwendeten Befehle angezeigt. Die Syntax besteht aus drei Parametern

```
wajig [optionen] [befehl]
[dateien|pakete]
```
Die Optionen sind aber sehr *wajig*-spezifisch und werden deswegen in der Regel eher selten gebraucht. Die Vielfalt und die Implementierung der Funktionalität wird dagegen allein durch die Befehle gesteuert. Unter Ubuntu verwendet *wajig* automatisch Root-Rechte, wenn diese benötigt werden. Eine gesonderte Eingabe von sudo ist also nicht erforderlich.

Erläutern möchte ich das Modell an folgendem Beispiel: Nehmen wir an, wir haben gerade eine TEX-Live-Installation durchgeführt, benötigen aber noch ein bestimmtes ETEX-Paket, das eine besondere Funktionalität bereitstellt. Wir kennen den Namen des ETEX-Paketes (z. B. lineno für die Zählung von Zeilen), wissen aber nicht, in welchem Ubuntu-Paket sich dieses befindet. Mit

wajig search lineno

erfahren wir, dass es im Paket **texlive-latexextra** zu finden ist. Wollen wir nun wissen, was **texlive-latex-extra** nun genau für ein Paket ist, kann man sich die Kurzbeschreibung mit

wajig describe texlive-latex-extra

anschauen. Erfahrene Befehlszeileveteranen werden sicherlich das Programm whatis kennen. *wajig* bietet mit

```
wajig whatis
texlive-latex-extra
```
eine Alternative zum vorigen Befehl describe. Wer genauere Informationen wie z. B. die Versionsnummer des Paketes, den verwendeten Festplattenplatz nach der Installation, die Größe des Downloads oder die Abhängigkeiten des Pakets erfahren möchte. kann dies per

wajig details textlive-latex-extra

in Erfahrung bringen. Um das Paket nun abschließend zu installieren, gibt man

wajig install texlive-latex-extra

in das Terminal ein.

Wie oben angedeutet, ist *wajig* nur ein so genannter Wrapper oder Frontend. Das Programm selbst arbeitet nicht aktiv, sondern bedient sich anderer Programme und bietet dafür eine einheitliche Schnittstelle, um die verschiedenen administrativen Aufgaben zu bewältigen. Sollte ein von wajig benötigtes Programm nicht vorhanden sein, meldet sich *wajig* und schlägt die Installation des betreffenden Programms vor. Um herauszufinden, welche Befehle und Programme sich hinter einem bestimmten *wajig*-Befehl verstecken, verwendet man die Option -t (teach). Ähnlich lehrreich ist die Option -s (simulate), die die Befehle nicht ausführt, sondern die Anwendung nur simuliert.

Auch besondere Wünsche lässt wajig nicht offen. Will man z. B. herausfinden, welche bzw. wie viele Programme im System nicht-freie Software im Sinne der Free Software Foundation (FSF) sind, fragt man *wajig* durch

wajig nonfree

danach. Dafür verwendet wajig das Programm vrms ("Virtual Richard M. Stallman", benannt<br>nach dem Cründer der ESE) im Uintergrund nach dem Gründer der FSF) im Hintergrund, welches nicht standardmäßig in Ubuntu installiert ist.

Ebenfalls lassen sich verschiedene Dienste durch *wajig* starten bzw. stoppen. Die Eingabe von

wajig start apache2

bzw.

wajig stop apache2

startet bzw. stoppt den Webserver Apache. Mittels

wajig list-daemons

erhält man eine Liste aller von *wajig* start- und stoppbaren Dienste.

Und der Rest der 114 Befehle? Nach Eingabe von

wajig help

verweist *wajig* selber auf den Befehl

wajig list-commands

der das gewünschte Ergebnis und alle verfügbaren Befehle liefert. Alternativ kann man auch

wajig commands

hierfür benutzen

Die ausführlichste Art der wajig-Dokumentation befindet sich nicht wie üblicherweise in der Man-Page (man wajig), sondern kann durch den Befehl

wajig docs | less

angezeigt und durchgelesen werden. Wer eine Textdatei bevorzugt, kann sich die Ausgabe auch per

```
wajig docs >wajig-documentation.txt
```
in die Datei wajig-documentation.txt umleiten und diese dann mit einem Editor anschauen. Mit dem Programm txt2tags lässt sich die Textdatei ziemlich schnell und erfolgreich in eine saubere HTML-Seite, eine PDF-Datei oder in eine ETEX-Datei umwandeln.

Nach dieser kurzen Vorstellung wird vielleicht

sudo apt-get install wajig

das letzte Mal sein, dass man apt-get verwendet.

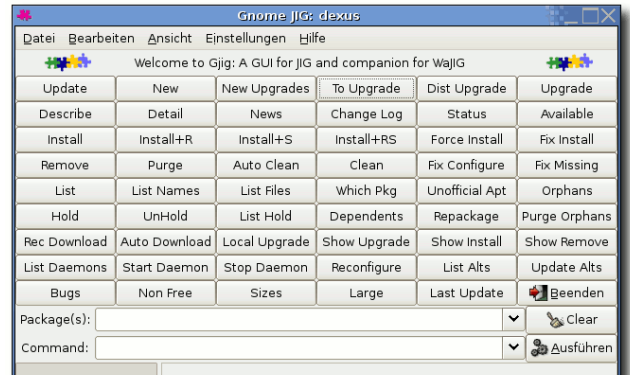

*GNOME Jig fur Befehlszeilenverweigerer. ¨*

Für weitere Informationen und Referenzen sei ferner auf die *wajig*-Homepage und zwei gute Einleitungen verwiesen  $[1]$   $[2]$   $[3]$ . Für Befehlszeilenverweigerer gibt es mit gjig noch ein GUI-Pendant zu *wajig*, das im Paket **wajig** mitgeliefert wird. Nach Meinung des Autors verpasst man mit GNOME Jig aber den ganzen Spaß, den man bei der Verwendung von *wajig* hatte (einziger und schwerwiegendster ¨ Mangel von *wajig*: Keine Ostereier! apt-get moo und aptitude -vvvvv moo lassen grüßen). ;-) Somit verabschiede ich mich nun mit einem knappen

wajig bye

#### *Links*

- [1] <http://wajig.sarovar.org>
- [2] <http://survivor.sarovar.org/wajig.html>
- [3] [http://xtronics.com/reference/](http://xtronics.com/reference/rpm2apt-dpkg.htm) $\sim$ [rpm2apt-dpkg.htm](http://xtronics.com/reference/rpm2apt-dpkg.htm)

#### <span id="page-8-0"></span>**MPD – Music Player Daemon von Christoph Langner**

**M** edia-Center-Anwendungen und Betriebssysteme sind aktuell ein großer Hit. In schick gestalteten Gehäusen werden leistungsfähige Rech**edia-Center-Anwendungen und Betriebssysteme sind aktuell ein großer Hit. In schick gestalteten ner eingebaut und an einen Fernseher angeschlossen. Auf diesem sieht man dann**  $schön$  animierte aber jedoch oftmals un**funktionelle Anzeigen rund um TV, Bilder und Musik. Doch wer besitzt solch eine oftmals** iiberteuerte Hardware? Reicht nicht **ein alteres Notebook, das an die Stereoanla- ¨ ge und das interne Netzwerk angeschlossen**  $wird$ , als kostengünstige Jukebox aus? Doch **wie steuert man nun diesen Rechner? Man mochte ja nicht zum MMusik-Rechnerllauf- ¨ en, nur wenn man eine andere Musik horen ¨**  $m\ddot{o}$ *chte.* 

Für diesen Einsatzzweck gibt es den Music Player Daemon, kurz *MPD* genannt [\[1\]](http://www.musicpd.org). *MPD* erlaubt es über eine Netzwerkverbindung Musik in Form von MP3-, Ogg Vorbis-, FLAC-, AAC-, Mod- oder WAV-Dateien abzuspielen und die Wiedergabe über Clientanwendungen zu steuern. *MPD* ist daher kein Musikstreaming. Eher ein Client/Server-Audioplayer.

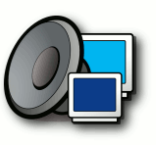

*Das Logo des Music Player Daemon.*

Als Client [\[2\]](http://mpd.wikia.com/wiki/Clients) können eigenständige Programme genutzt werden, die an herkömmliche Audioplayer erinnern, aber auch Webfrontends, Anwendungen für Pocket-PC oder sogar Handys sind verfügbar. Dadurch kann man die Musik, die aktuell über die Stereoanlage gespielt wird, von allen Rechnern im Haus steuern. Darüber hinaus gibt es sehr gute Clients für das Terminal. Das macht *MPD* zum perfekten Audioplayer für Konsolenritter.

#### **Installation des MPD-Servers**

Als Basis dient der *MPD*-Dienst selber. Diesen kann man in aktuellen Linux-Distributionen aus den Paketverwaltungen installieren. Dieser Artikel orientiert sich allerdings nur an Ubuntu 7.04 "Feisty Fawn". Anwender anderer<br>Linux Distributionen sellten die genannten Be Linux-Distributionen sollten die genannten Befehle bzw. Paketnamen daher nur als Vorlage nehmen. *MPD* lässt sich wie schon beschrieben aus der Paketverwaltung heraus installieren, das Paket nennt sich **mpd**.

Dabei ist zu beachten, dass eventuell noch die Universe-Paketquellen aktiviert werden müssen [\[10\]](http://wiki.ubuntuusers.de/Paketquellen_freischalten). Anschließend muss man die Konfiguration von *MPD* an die eigenen Bedürfnisse und Wunsche anpassen. Die Konfiguration von ¨ *MPD* ist in der Datei /etc/mpd.conf hinterlegt. Diese kann man mit einem beliebigen Dateieditor bearbeiten. Wie immer sind zum Bearbeiten von Systemdateien Root-Rechte vonnöten

Die wichtigste Einstellung ist hier das Musikverzeichnis. Also das Verzeichnis, in dem *MPD* nach abspielbarer Musik suchen soll. Unterverzeichnisse werden dabei automatisch berücksichtigt.

music\_directory  $\curvearrowright$ "/var/lib/mpd/music" playlist\_directory  $\alpha$ "/var/lib/mpd/playlists"

Hier können beliebige Pfade eingetragen werden. Dabei darf man jedoch nicht die Zugriffsrechte außer Acht lassen. Der Benutzer "mpd",<br>unter dem der MPD Dienet läuft, muss in die unter dem der *MPD*-Dienst läuft, muss in diesen Verzeichnissen lesen können.

Des Weiteren ist *MPD* von Haus aus nur an den eigenen Rechner gebunden. Das heißt nach der Installation kann man *MPD* nicht von anderen Rechnern im Netzwerk bedienen. Sollen andere Rechner auf *MPD* zugreifen können, so muss man hier die Option "bind to address"<br>annessen Um beispielsweise aus dem lekslen anpassen. Um beispielsweise aus dem lokalen Netzwerk erreichbar zu sein, trägt man hier die lokale IP ein.

# Set this value if you only have one address you want to allow connection to.

#### bind to address "192.168.0.70"

Interessant ist noch die Option " password". Sie ist nicht nur ein Passwort, um den Dienst zu schützen, sondern man kann "password" " mehrmals definieren, um so mehrere Benutzer mit unterschiedlichen Rechten anzulegen. Die Syntax lautet

#### Password "passwort@permissions"

Als " permissions" kann man eine kommagetrennte Liste aus "read", "add", "control"<br>und/oder admin" eintragen Also zum Pei und/oder "admin" eintragen. Also zum Bei-<br>aniel spiel.

#### Password "geheim@read, control"

Wenn man sich nun mit dem Passwort "ge-<br>beim" am MPD anmeldet bet man das Boebt heim" am *MPD* anmeldet, hat man das Recht die Datenbank zu lesen und den *MPD* zu kontrollieren. Das Attribut "add" erlaubt Stücke<br>zur Deterbenk binguzufüsen und mit admin" zur Datenbank hinzuzufügen und mit "admin" " hat man das Recht den Dienst zu beenden.

Nun wird es spannend. Die geänderte Konfiguration muss von *MPD* eingelesen werden. **Mittels** 

#### sudo /etc/init.d/mpd reload

kann man dies veranlassen. Damit die Client-Anwendungen auch auf die Musiksammlung zugreifen können muss MPD die Datenbank aufbauen. Mittels des Befehls

#### sudo /etc/init.d/mpd  $\sim$ start-create-db

liest *MPD* das vorhin angegebene Verzeichnis aus und bindet die gefundenen Titel in die eigene Datenbank ein. Ab diesem Zeitpunkt kann man mit *MPD* arbeiten. Doch ohne eine Client-Anwendung kommt man noch nicht weiter.

#### **Sonata, eine Client-Anwendung**

Zum Einstieg kann man *Sonata* nutzen [\[3\]](http://sonata.berlios.de/). Dieses Programm ähnelt herkömmlichen Audioplayern wie Amarok oder Rhythmbox sehr und ist daher ideal für den Desktop. Eine aktuelle Version kann aus den Paketquellen über das Paket **sonata** installiert werden. Anschließend kann man die Anwendung über den Eintrag im GNOME-Menü unter Anwendungen » Unter**haltungsmedien Sonata** starten.

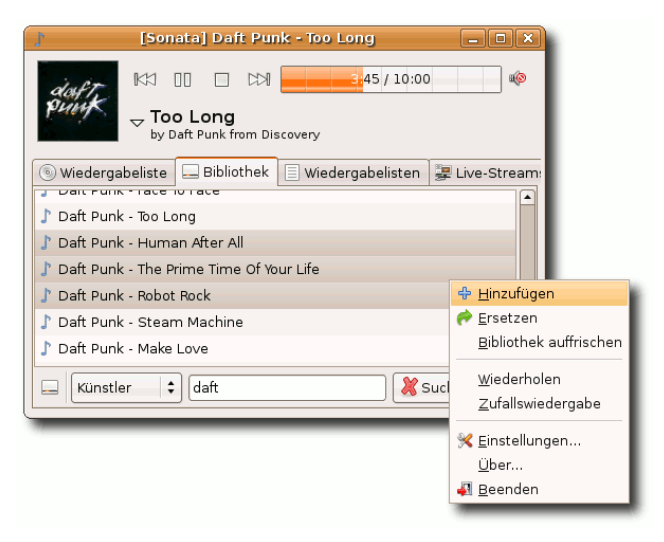

*Sonata.*

Beim ersten Start werden die Daten abgefragt, zu welchem Server sich *Sonata* verbinden soll. Sind MPD und *Sonata* auf demselben Rechner installiert, so kann man die Voreinstellung "lo-<br>celboet" – else dem eigenen Bechner – lassen calhost" – also dem eigenen Rechner – lassen. Danach erscheint *Sonata* selber. In der Lasche **Wiedergabeliste** sieht man die aktuelle Playlist, aus der **Bibliothek** kann man Lieder aus der Datenbank in die Wiedergabeliste einfügen. Die Wiedergabelisten selber enthalten vorgefertigte Playlisten. Und über Live Streams können schließlich URLs zu Live-Streams gespeichert werden.

#### **Pitchfork, ein Webfrontend**

Der Einsatz eines Webfrontends ist natürlich optional. Der größte Vorteil ist sicherlich, dass MPD ohne die Installation einer Software gesteuert werden kann. Als Webfrontend soll *Pitchfork* zum Einsatz kommen [\[4\]](http://pitchfork.remiss.org/). *Pitchfork* ist eine moderne Webanwendung mit AJAX-Elementen. So ist die GUI schnell und funktional.

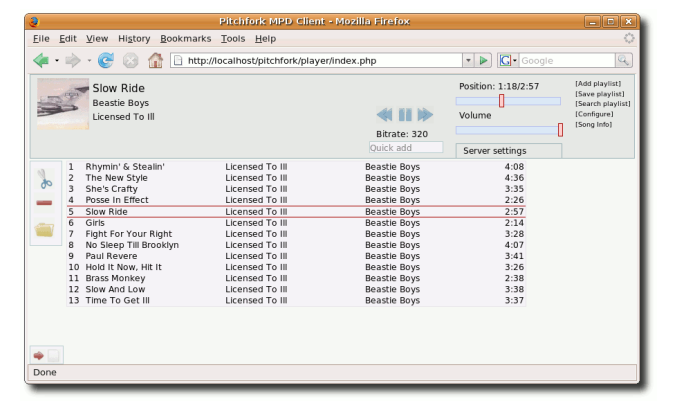

*Pitchfork* muss auf einem Rechner mit Apache2 als Webserver und PHP5 installiert sein, wobei der Rechner, auf dem *Pitchfork* lauft, nicht ¨ zwangsläufig auch der Rechner sein muss, auf dem MPD als Dienst installiert ist. Wichtig hierfür ist Apache2 und PHP5 mit allen benötigten Modulen, dies wären dann die Pakete **apache2**, **libapache2-mod-php5**, **php5** sowie **php-pear**.

*Pitchfork* kann nun von der Homepage des Projektes heruntergeladen werden [\[6\]](http://pitchfork.remiss.org/). Nach dem Download muss das Archiv in den Ordner /var/www entpackt werden, in dem Apache nach seinen Daten sucht:

```
sudo tar -xjf \simpitchfork-0.5.3.tar.bz2 -C \cap/var/www/
```
Die Macher von *Pitchfork* liefern eine vorgefertigte Konfiguration für Apache2 mit. Diese muss an die richtige Stelle kopiert werden:

```
sudo cp \curvearrowright/var/www/pitchfork/doc/\simpitchfork.conf \alpha/etc/apache2/sites-enabled/
```
Und letztendlich müssen für das Konfigurationsverzeichnis die passenden Rechte so gesetzt werden, dass der Webserver hier schreiben darf:

sudo chmod  $777 \alpha$ /var/www/pitchfork/config

Nun kann man *Pitchfork* in einem Webserver öffnen. Die URL lautet http://<serve**rip**>**/pitchfork**.

Greift man zum ersten Mal auf *Pitchfork* zu, erscheint eine Website, in der man noch Konfigurationen eingeben muss. An sich ist hier nicht viel zu tun. Wichtig ist die IP des MPD-Servers.

Ist die Konfiguration gespeichert, erscheint *Pitchfork* selber. Ähnlich wie bei herkömmlichen Audioplayern kann man die Wiedergabe steuern, die Lautstärke ändern, in der Datenbank stöbern und Lieder zur Wiedergabeliste hinzufügen.

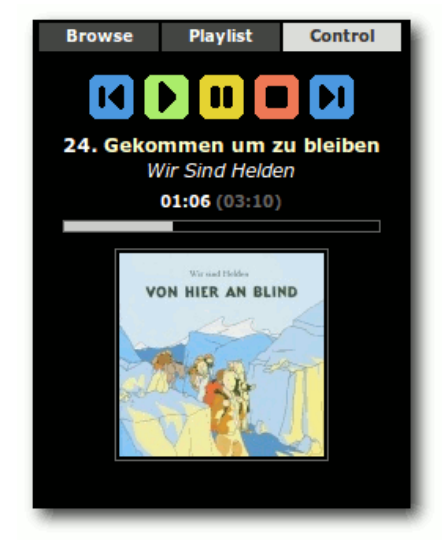

*NeoMPC.*

*Pitchfork*

Weitere interessante Webfrontends sind *Ampache* und *NeoMPC* [\[7\]](http://www.ampache.org/) [\[8\]](http://www.pixelhum.com/neompc/). *Ampache* ist ein auf herkömmliche HTML-Technik aufgebautes sehr umfassendes Webfrontend. *NeoMPC* ist speziell für die Darstellung auf PDAs oder Handys getrimmt. Besitzt man beispielsweise einen PDA mit WLAN, so kann man mit einem Browser auf dem PDA den MPD steuern.

#### **ncmpc, ein Client fur das Terminal ¨**

Für Konsolencowboys ist MPD im Zusammenspiel mit einem Konsolen-Client interessant, selbst wenn die Netzwerkfunktionalität von MPD gar nicht genutzt wird. MPD plus Client stellt einen mächtigen MP3-Player für die Konsole dar. Der Vorteil ist beispielsweise, dass man den Client startet, die Playliste zusammenstellt und dann den Client wieder beenden kann. MPD spielt danach im Hintergrund weiterhin Musik ab.

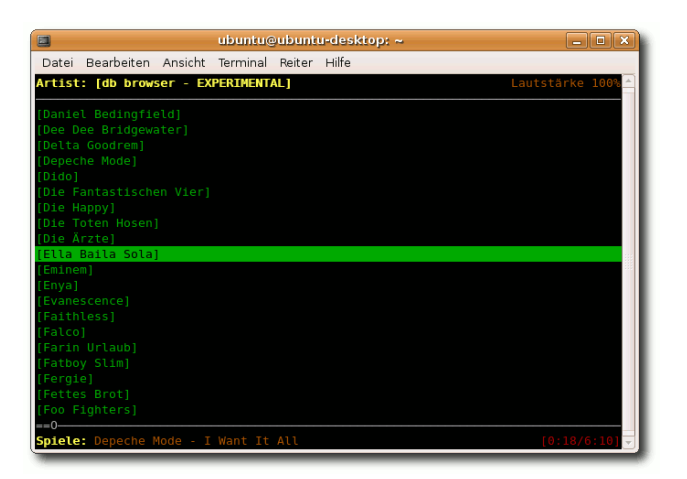

*ncmpc, ein Client fur das Terminal. ¨*

Ein sehr komfortabler MPD-Client mit einer ncurses-Oberflache ist beispielsweise ¨ *ncmpc* [\[5\]](http://hem.bredband.net/kaw/ncmpc/). Das Programm kann ebenfalls aus der Paketverwaltung heraus über das Paket ncmpc installiert werden. Über den Befehl

ncmpc -h <mpd-server-ip>

kann man sich dann sofort zum MPD-Server verbinden. Über die Shortcuts

 $\boxed{1}$  Hilfe  $\sqrt{2}$  Playliste  $\sqrt{3}$  Stöbern/Bibliothek  $|4|$  Anzeige nach Künstler  $|5|$  Suche

ruft man die verschiedenen Funktionen auf. Möchte man zusätzliche Features nutzen oder manche Einstellungen fest abspeichern, so kann man die Konfiguration im Homeverzeichnis unter  $\tilde{\ }/$ . ncmpc/config speichern. Es existiert dazu eine Vorlage, die man jedoch an die passende Stelle kopieren muss:

```
mkdir ˜/.ncmpc
cp /usr/share/doc/ncmpc/\alphaexamples/config.sample \curvearrowright˜/.ncmpc/config
```
Anschließend kann man durch das Editieren der Datei ˜/.ncmpc/config z. B. die farbige Darstellung des Client und vieles mehr aktivieren.

#### **MPD und Microsoft Windows**

Dies ist leider ein etwas trauriges Kapitel. Es gibt Windows-Clients [\[9\]](http://mpd.wikia.com/wiki/Windows_Compatibility), doch diese sind entweder deutlich veraltet oder in den Anfangsstadien der Entwicklung. Hier bleibt abzuwarten, ob einmal brauchbare MPD-Windows-Clients entwickelt werden. Bis dahin nutzt man am besten unter Windows eines der vielen und guten Webfrontends.

*Links*

- [1] <http://www.musicpd.org>
- [2] <http://mpd.wikia.com/wiki/Clients>
- [3] [http://sonata.berlios.de](http://sonata.berlios.de/)
- [4] [http://pitchfork.remiss.org](http://pitchfork.remiss.org/)
- [5] [http://hem.bredband.net/kaw/ncmpc](http://hem.bredband.net/kaw/ncmpc/)
- [6] [http://pitchfork.remiss.org](http://pitchfork.remiss.org/)
- [7] [http://www.ampache.org](http://www.ampache.org/)
- [8] [http://www.pixelhum.com/neompc](http://www.pixelhum.com/neompc/)
- [9] [http://mpd.wikia.com/wiki/](http://mpd.wikia.com/wiki/Windows_Compatibility) $\sim$ Windows [Compatibility](http://mpd.wikia.com/wiki/Windows_Compatibility)
- [10] [http://wiki.ubuntuusers.de/](http://wiki.ubuntuusers.de/Paketquellen_freischalten) $\sim$ [Paketquellen](http://wiki.ubuntuusers.de/Paketquellen_freischalten) freischalten

<span id="page-12-0"></span>**Deinen kleinen Überblick über die auf dem Markt befindliche Mathematik-Software liefern, wobei nicht alle Programieser Artikel in zwei Teilen soll einen kleinen Uberblick ¨ uber die auf ¨ dem Markt befindliche Mathematik**me behandelt werden könnte, da es recht **viele davon gibt. Jede Software wird kurz vorgestellt, samt der Installation, des Verwendungszweck und der Oberflache bezie- ¨ hungsweise der Syntax. Es ist empfohlen zumindest die Einleitung des ersten Teils aus freies**Magazin **07/2007 vorher gelesen zu haben.**

#### **Octave**

*Octave* ist wahrscheinlich eine der bekanntesten freien Programme zur numerischen Berechnung von mathematischen Problemen [\[1\]](http://www.octave.org). Es beherrscht sehr viele Gebiete, vorrangig Matrizenrechnung und Lineare Algebra, aber auch Signalverarbeitung, Optimierung, Differentialrechnung, Statistik und mehr. Die Syntax ist sehr ähnlich zu Matlab, weswegen man die meisten Programme aus Matlab auch leicht portieren kann.

Es existieren in den Ubuntu-Quellen aktuell zwei verschiedene Versionen: Die Version 2.1 ist die aktuelle stabile von März 2006. Die allerneuste Version 2.9 ist immer noch in der Entwicklung und sollte ggf. mit Vorsicht genutzt werden. Sie wird später in die fertige Version 3.0 münden.

```
dee@dexus: /usr/lib/octave/2,1,73
Datei Bearbeiten Ansicht Terminal Beiter Hilfe
GNU Octave, version 2.1.73 (i486-pc-linux-qnu).
Copyright (C) 2006 John W. Eaton.
This is free software; see the source code for copying conditions.
There is ABSOLUTELY NO WARRANTY; not even for MERCHANTIBILITY or
FITNESS FOR A PARTICULAR PURPOSE. For details, type 'warranty'.
Additional information about Octave is available at http://www.octave.org.
Please contribute if you find this software useful.
For more information, visit http://www.octave.org/help-wanted.html
Report bugs to <bug@octave.org> (but first, please read
http://www.octave.org/bugs.html to learn how to write a helpful report).
octave:1> f = \{1, -2, 4\}, g = \{2, 0, 3, -3, 1\}, h = conv(f, g)1 - 2 = 4a =2 \t0 \t3 \t-3 \t12 - 4 11 -9 19 -14octave: 2> deconv(h, f)
ans =2 \t 0 \t 3 \t -3 \t 1octave: 3>
```
*Die Oberflache von Octave. ¨*

Für die Benutzung muss nur das Paket octave aus den universe-Quellen installiert werden. Danach kann man das Programm per octave aus der Konsole starten. Eine grafische Oberfläche gibt es leider nicht, zumindest keine, die weiterentwickelt wird. Am ehesten könnte man noch das Programm *koctave* nehmen, welches eine GUI für KDE bereitstellt, im Test aber leider immer abstürzte [\[2\]](http://sourceforge.net/projects/koctave). Etwas aktueller ist der *Octave-Workshop* [\[3\]](http://www.math.mcgill.ca/loisel/octave-workshop), der aber bisher für Linux nur im Quellcode vorliegt. Für Fedora gibt es aber bereits fertige Pakete.

Die Syntax bzw. Bearbeitung von Problemen unterscheidet sich zu den meisten anderen mathematischen Programmen. In *Octave* werden eigentlich die meisten Probleme per Matrizen und Vektoren dargestellt und berechnet, was dank BLAS und LAPACK ziemlich schnell geht. Die Eingabe der Daten ist daher aber auch nicht ganz so intuitiv, man muss also gegebenenfalls etwas umlernen. Polynome werden beispielsweise nur als Koeffizientenvektor definiert und die Multiplikation geschieht mit dem speziellen Befehl conv. Ansonsten ist *Octave* aber sehr mächtig und kann auch in andere Sprache wie C/C++ oder Fortran integriert werden. Die 375-Seiten dicke Anleitung hilft dabei, sich in das Programm einzuarbeiten  $[4]$ .

#### *Links*

- [1] <http://www.octave.org>
- [2] <http://sourceforge.net/projects/koctave>
- [3] [http://www.math.mcgill.ca/loisel/](http://www.math.mcgill.ca/loisel/octave-workshop) $\sim$ [octave-workshop](http://www.math.mcgill.ca/loisel/octave-workshop)
- [4] [http://www.gnu.org/software/octave/](http://www.gnu.org/software/octave/doc/interpreter) $\sim$ [doc/interpreter](http://www.gnu.org/software/octave/doc/interpreter)

#### **Sage**

*Sage* ist ein auf Python basierendes Mathematikprogramm für reine und angewandte Ma-thematik [\[5\]](http://www.sagemath.org). Es liefert dabei eine Oberfläche für viele der hier im Artikel genannten Programme wie Maple, MuPAD, Octave, Singular und noch einige andere. Man kann *Sage* auch im Browser laufen lassen – entweder auf dem eigenen PC oder auf einem entfernten Rechner.

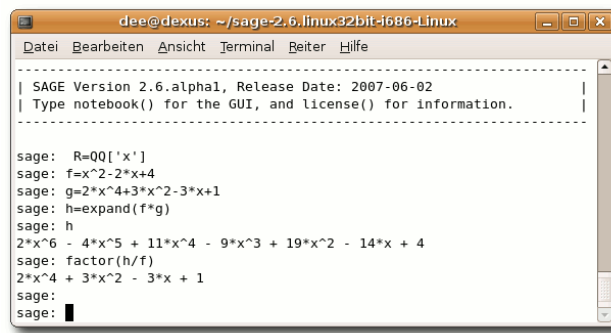

*Das auf Python basierende Sage.*

Die Installation ist recht einfach, da man sich nur auf der Homepage unter "Download » Li-<br>nuv" die aktuelle Binärdsteien für 22. oder nux" die aktuelle Binärdateien für 32- oder 64-Bit herunterladen muss. Nach dem 146 MB großen Download entpackt man das Archiv und startet das Skript sage im Terminal. Mittels der Eingabe von notebook() wird ein Browser mit der grafischen Verarbeitung gestartet. Es soll hier aber nur die Konsolenoberfläche gezeigt werden.

Die Syntax unterscheidet sich kaum von den anderen CAS-Programmen. Wie bei Singular (siehe unten) definiert man zuerst den Polynomring, in dem man arbeiten will. Danach kann man zum Beispiel Polynome definieren und verarbeiten. Sage beherrscht aber auch diverse Eigenschaften der Linearen Algebra, Analysis und Zahlentheorie. Auf der Website gibt es zum einen ein interaktives Tutorial [\[6\]](http://sage.math.washington.edu:8101/doc_browser?/tut/?tut.html) oder man benutzt das herkömmliche HTML-Tutorial [\[7\]](http://www.sagemath.org/documentation.html), welches auch als pdf- und dvi-Datei vorliegt.

Wer sich das Programm selbst kompilieren möchte, findet auf der Homepage auch den 106 MB großen Quellcode zum Herunterladen. Nach dem Entpacken reicht ein einfaches make, um den Kompiliervorgang zu starten. Voraussetzung ist laut Website, dass die Programme **gcc**, **g++**, **flex**, **bison**, **m4**, **make** und **fontconfig** installiert sind. Wenn man diesen Schritt geht, sollte man aber sehr viel Zeit mitbringen.

#### *Links*

- [5] <http://www.sagemath.org>
- [6] [http://sage.math.washington.edu:](http://sage.math.washington.edu:8101/doc_browser?/tut/?tut.html) $\sim$ 8101/doc [browser?/tut/?tut.html](http://sage.math.washington.edu:8101/doc_browser?/tut/?tut.html)
- [7] [http://www.sagemath.org/](http://www.sagemath.org/documentation.html) $\curvearrowright$ [documentation.html](http://www.sagemath.org/documentation.html)

#### **SciLab**

Die Open-Source-Software *SciLab* ist ähnlich wie Octave nur für numerischen Berechnungen geeignet [\[8\]](http://www.scilab.org). Sie beherrscht komplexe Zahlen, polynomiale und rationale Funktionen, Lineare Algebra, Interpolation und Approximation, Optimierung, Signalverarbeitung und vieles mehr. Ebenso wie Octave gibt es eine Schnittstelle, um die Berechnungen aus C/C++- und Fortran-Programmen heraus auszuführen.

Das Programm existiert in den universe-Quellen von Ubuntu und wird über das Paket scilab installiert. Einen Menüeintrag gibt es nicht, es kann aber über den Aufruf von scilab gestartet werden. Die Oberfläche sieht dabei noch etwas antiquiert aus, was an der Benutzung von GTK1 liegt.

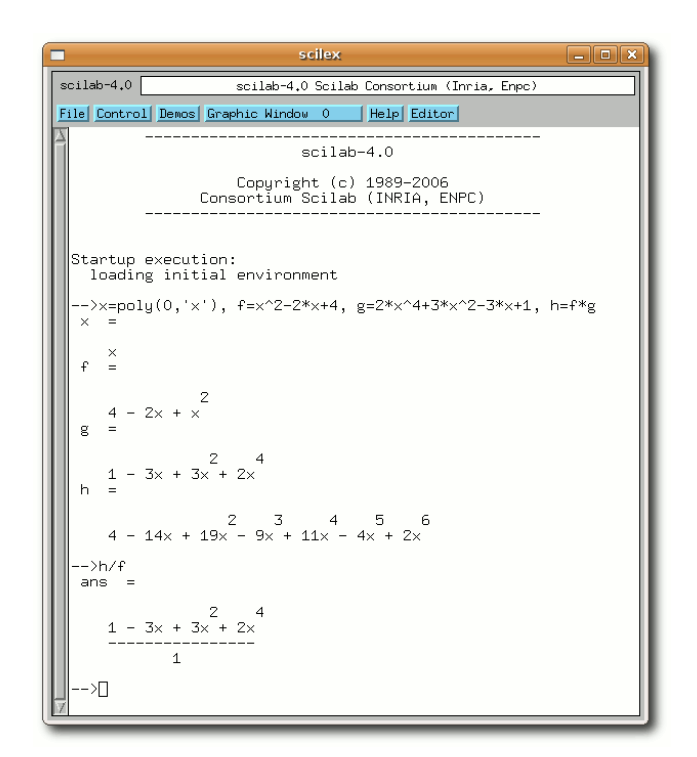

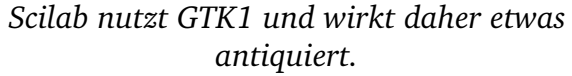

Auf der Homepage kann man sich auch die neueste Version als Binärpaket herunterladen. Dieses muss nur entpackt und dann im entstandenen Verzeichnis der Befehl make ausgeführt werden. Danach kann man das Programm per bin/scilab starten. Eine kleine Warnung: Was Sie auch machen, führen Sie kein make clean im entpackten Verzeichnis aus. Die Auswirkungen sind der Performance nicht gerade sehr dienlich, das heißt der Speicher wird komplett geflutet und der ganze PC wird lahm gelegt.

*SciLab* ist zwar ähnlich zu Octave, was die Berechnungen angeht, die Syntax ist aber eine andere. So wird hier nicht alles auf Basis von Matrizen berechnet. Polynome werden also eher ähnlich wie unter Maple oder MuPAD eingegeben und verarbeitet. Hier ist die Besonderheit, dass man Polynomvariablen vorher erst deklarieren muss (siehe Screenshot). In der Befehlsreferenz kann man die genauen Eigenheiten nachlesen und auch nach Themengebieten sortieren [\[9\]](http://www.scilab.org/product/man-eng/index.html).

#### *Links*

- [8] <http://www.scilab.org>
- [9] [http://www.scilab.org/product/](http://www.scilab.org/product/man-eng/index.html) $\sim$ [man-eng/index.html](http://www.scilab.org/product/man-eng/index.html)

#### **Singular**

*Singular* ist ein freies CAS der Universitat Kai- ¨ serslautern, welches auf Polynomberechnun-gen spezialisiert ist [\[10\]](http://www.singular.uni-kl.de). Für Debian/Ubuntu gibt es fertige Pakete der aktuellen Version 3.0.2, die man über die Paketquelle deb http://www.mathematik.uni- $\sim$ kl.de/~mschulze/repo/debian  $\sim$ stable Singular einbinden kann. Danach muss man nur die Pakete **singular-core**, **singular-libs**, **singular-help** und **singularicons** installieren. Im GNOME-Menii findet man die Anwendungen dann unter **Anwendungen Bildung Singular**. Die beiden anderen Verknüpfungen ESingular und TSingular starten *Singular* in Emacs bzw. xterm.

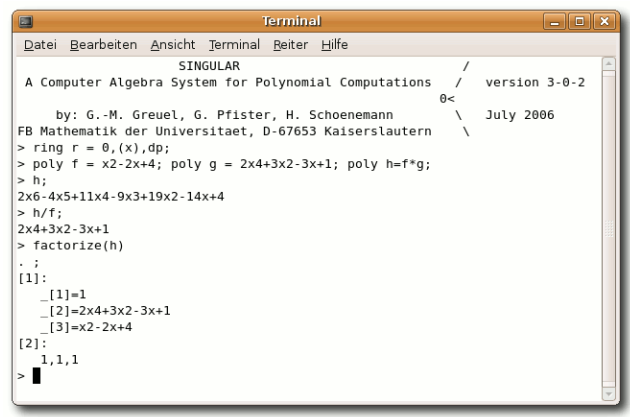

*Das auf Polynome spezialisierte Singular.*

Da *Singular* auf Polynome spezialisiert ist, können diese über einem Ring, Modul oder anderen Grundkörper definiert werden. Das heißt, man gibt zuerst das Objekt an, in dem man rechnet und definiert dann die Polynome daraus, um mit ihnen zu rechnen (siehe Screenshot). Das mag auf den ersten Blick nicht intuitiv sein, hat mathematisch aber seine Vorteile, da man so zum Beispiel von einem über  $\R$  definierten Polynom keine komplexe Nullstellen erhalten wurde. ¨

Die sehr übersichtliche Online-Hilfe mit ihrer Befehlsübersicht hilft dabei, sich in das Programm einzufinden [\[11\]](http://www.singular.uni-kl.de/Manual/latest/index.htm). Man muss aber klar sagen, dass *Singular* kein Programm ist, was man nebenbei wie einen Taschenrechner bedienen kann. Man sollte sich vorher wirklich mit den Grundbegriffen der Linearen Algebra aus dem Mathematikstudium befasst haben.

#### *Links*

- [10] <http://www.singular.uni-kl.de>
- [11] [http://www.singular.uni-kl.de/](http://www.singular.uni-kl.de/Manual/latest/index.htm) $\sim$ [Manual/latest/index.htm](http://www.singular.uni-kl.de/Manual/latest/index.htm)

#### **Sonstige Mathematik-Programme**

Es gibt noch eine Reihe weiterer, meist kostenpflichtiger und nicht quelloffener Software wie zum Beispiel Derive [\[12\]](http://www.derive.de), Matlab [\[13\]](http://www.mathworks.de) oder Mathematica [\[14\]](http://www.wolfram.com/products/mathematica), die auch spezielle Schülerund Studentenversionen anbieten, die etwas preiswerter sind. Die Programme sind sehr mächtig und mehr für den Einsatz in Firmen gedacht. Meist steht aber auch eine quelloffene und kostenlose Alternative bereit, wie man oben sieht.

Andere freie Software gibt es zum Beispiel mit dem Programm Yacas [\[15\]](http://yacas.sourceforge.net), welches aber sehr sporadisch aktualisiert wird. Ebenso dazu gehört das Programm Magma  $[16]$ , welches es zwar kostenlos zum Download gibt, aber dessen Quellen nicht veröffentlicht werden. Ein weiteres Konsolen-Programm ist Macaulay2, welches unter der GPL veröffentlicht wird und für das auch ein Deb-Paket bereit steht  $[17]$ . Dieses macht aber Probleme, wenn es mit Gdebi installiert werden soll. Hier muss man auf dpkg ausweichen. Von der Universität in Genf, Italien, stammt das CAS CoCoA [\[18\]](http://cocoa.dima.unige.it), was hauptsächlich auf lineare Gleichungssysteme und Polynome spezialisiert ist. Wer gerne Python benutzt, kann sich mit IPython und SciPy auch eine eine interaktive Konsole zum Rechnen basteln [\[19\]](http://wiki.ubuntuusers.de/IPython).

#### *Links*

- [12] <http://www.derive.de>
- [13] <http://www.mathworks.de>
- [14] [http://www.wolfram.com/](http://www.wolfram.com/products/mathematica) $\curvearrowright$ [products/mathematica](http://www.wolfram.com/products/mathematica)
- [15] <http://yacas.sourceforge.net>
- [16] [http://magma.maths.usyd.edu.au/](http://magma.maths.usyd.edu.au/magma) $\sim$ [magma](http://magma.maths.usyd.edu.au/magma)
- [17] <http://www.math.uiuc.edu/Macaulay2>
- [18] <http://cocoa.dima.unige.it>
- [19] <http://wiki.ubuntuusers.de/IPython>

#### **Mathematik-Bibliotheken**

Im Bereich der Mathematik-Bibliotheken gibt es auch eine Reihe an weiteren hilfreichen freien Produkten. Die bekannteste ist wohl GiNaC (GiNaC is Not a CAS) [\[20\]](http://www.ginac.de), welche die Sprache C++ um diverse algebraische Funktionen und Klassen erweitert, aber vor allem bei physikalischen Berechnungen sinnvoll einzusetzen ist. Eine andere Bibliothek ist Lapack++  $[21]$ 

[\[22\]](http://wiki.ubuntuusers.de/Lapack++), welches auf dem LAPACK-Paket basiert. Man kann mir ihr sehr einfach und vor allem sehr schnell mit Matrizen- und Vektoren in  $C++$  rechnen. In die gleiche Sparte fällt IT++  $[23]$ , welches eine Bibliothek für mathematische Berechnungen im Bereich der Signalund Sprachverarbeitung bereitstellt.

#### *Links*

- [20] <http://www.ginac.de>
- [21] <http://lapackpp.sourceforge.net>
- [22] <http://wiki.ubuntuusers.de/Lapack++>
- [23] <http://itpp.sourceforge.net>

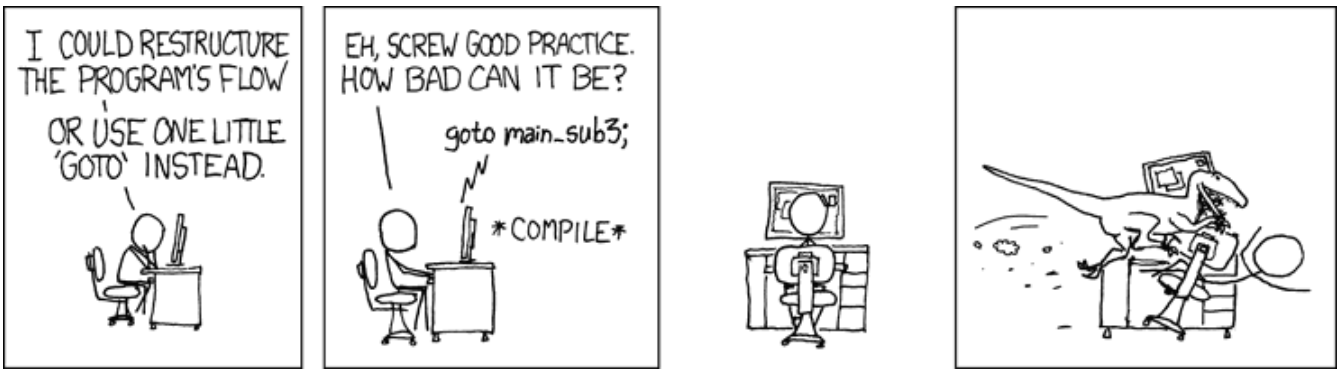

**© by Randall Munroe, [http://xkcd.com](http://xkcd.com/)**

<span id="page-16-0"></span>Sondertasten sind "in". Leider sind sie meist nur für Microsoft-Betriebssysteme gedacht. Wir zeigen, wie sie auch unter **chicke Tastaturen mit vielen Sondertasten sind " in". Leider sind sie meist**  $n$ ur für Microsoft-Betriebssysteme **Linux komfortabel funktionieren.**

Viele PC-Hersteller versuchen heutzutage mangels echter Innovationen, sich unter anderem durch möglichst ausgefallene Tastaturen vom Wettbewerb abzuheben. Auch bei Notebooks haben inzwischen bei nahezu jedem neuen Modell im Consumer-Segment diverse Sondertasten Einzug gehalten, und der einzige Hersteller, der sich mit einigen Modellreihen der Inflation der Spezialtasten widersetzt, ist IBM/Lenovo, bei dem es teilweise noch nicht einmal die seit Jahren bei Standardtastaturen ublichen Microsoft-spezifischen Tas- ¨ ten gibt. Alle diese "Innovationen" haben ein<br>Manker Sie eind meist lediglich für Microsoft Manko: Sie sind meist lediglich für Microsoft-Systeme ausgelegt und daher unter modernen Betriebssystemen nicht nutzbar. Dabei könnte es durchaus nützlich sein, Applikationen, die man sonst umständlich über diverse Untermenüs aufrufen muss, schnell über eine entsprechende Spezialtaste zu starten.

Um dieser Problematik abzuhelfen, gibt es unter Linux ein grafisch ansprechendes kleines Programm namens *keyTouch* [\[1\]](http://keytouch.sourceforge.net), mit dem sich bei nahezu jeder Tastatur die vielfältigen Sondertasten nutzen lassen. Wir testeten die

Möglichkeiten von *kevTouch* mit einem Notebook vom Typ IBM ThinkPad A30p, der neben den üblichen Lautstärketasten insgesamt sechs spezielle Tasten links neben der eigentlichen standard-konformen Tastatur aufweist (siehe Abbildung).

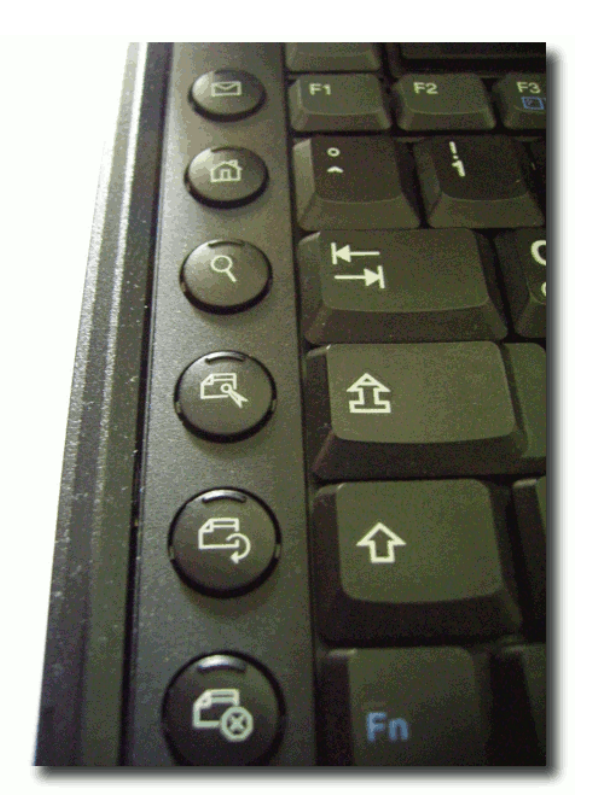

*Sondertasten allerorten – hier beim IBM ThinkPad A30p.*

Die sechs Spezialtasten des ThinkPad A30p sind unter Windows-Systemen komplett belegt, unter Linux dagegen ohne Funktion. Lediglich unter Ubuntu und seinen Derivaten haben die Entwickler es geschafft, die oberen drei Tasten sinnvoll zu belegen. So werden damit – den aufgedruckten Symbolen adäquat – von oben nach unten Evolution, Firefox und die grafische Suchfunktion eingeschaltet. Wir wollen die noch freien unteren drei Tasten für den legendären Multimedia-Player Amarok verwenden, der in diesem Fall unter dem Ubuntu-Derivat MintLinux eine umfangreiche Ogg-Audiosammlung verwaltet.

#### **Installation**

*keyTouch* kann von der Projektseite im Internet heruntergeladen werden [\[1\]](http://keytouch.sourceforge.net). Hier finden sich nicht nur für die verschiedensten Distributionen – unter anderem auch für weniger bekannte wie Frugalware, Gentoo und Slackware – bereits fertige Pakete, sondern auch Quellarchive zum Kompilieren. Zusätzlich werden auf der Download-Seite verschiedene vorgefertigte Tastatur-Layouts und diverse Plugins angeboten. *keyTouch* weist zudem eine weitere angenehme Eigenschaft auf: Zum eigentlichen Programm wie auch zu dem dazugehörigen Editor existiert hier zum Download eine ausführliche Dokumentation, und das gleich in mehreren Dateiformaten, so dass jeder Nut-zer auf seine Kosten kommen dürfte [\[1\]](http://keytouch.sourceforge.net).

Nach dem Download wird – je nach Distribu-

tion – die Software manuell von der Kommandozeile aus installiert mit dem Befehl

rpm -ivh RPM-Datei

(RPM-basierte Distributionen) oder – bei Debian-basierten Distributionen – mit

dpkg --install DEB-Datei

Alternativ kann bei modernen Distributionen mit einem einfachen Klick bzw. Doppelklick auf die jeweilige Paketdatei ein grafisches Frontend gestartet werden, das die Software automatisch auf die Festplatte packt. Bei der Installation legt die Routine zwei Starter im Menü System » Administration an, mit denen der *keyTouch*-Editor und das eigentliche Programm gestartet werden. Zusätzlich wird der *keyTouch*-Dämon in die entsprechenden Runlevel eingetragen, so dass die Sondertasten bei jedem Systemstart automatisch aktiviert werden.

Obwohl bereits mehrere Dutzend verschiedener Spezialtastaturen vordefiniert sind, ist es in den meisten Fällen zunächst nötig, das individuelle Tastenlayout festzulegen aufgrund der Vielzahl neu auf den Markt kommender Tastaturen. Diese grundlegende Definition geschieht mit dem *keyTouch*-Editor, der sich im Menü **Anwendungen** » **Administration** bequem aufrufen lässt. Die Software erkennt die Grundeinstellungen des Systems und bietet mögliche Auswahloptionen an (siehe Abbildung).

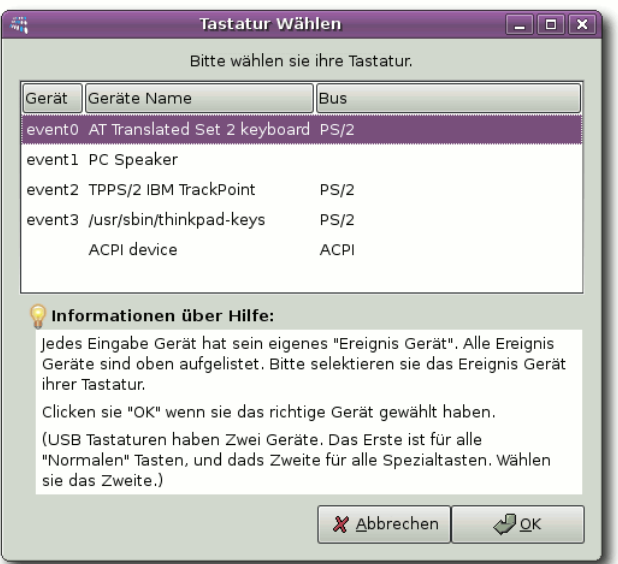

*Die grundlegende Definition des Tasten-Layouts.*

Durch Betätigung einer der Sondertasten wird dann der eigentliche Editor aktiviert, in dem die Grundbelegung der Spezialtasten definiert wird. Nach Angabe eines möglichst aussagekräftigen Namens (üblicherweise Typenbezeichnung oder – bei Notebooks – Modellname) ist für jede gewünschte Taste eine Aktion anzugeben, die bei ihrem Drücken ausgeführt werden soll. Da es sich hier um eine Vorlagendatei für den betroffenen Tastaturtyp handelt, sollte der Nutzer nur solche Einträge an dieser Stelle vornehmen, die sich wirklich auf jedem System realisieren lassen. Dabei kann es sich sowohl um ein zu startendes Programm handeln als auch um Navigationselemente innerhalb einer Applikation (siehe Abbildung).

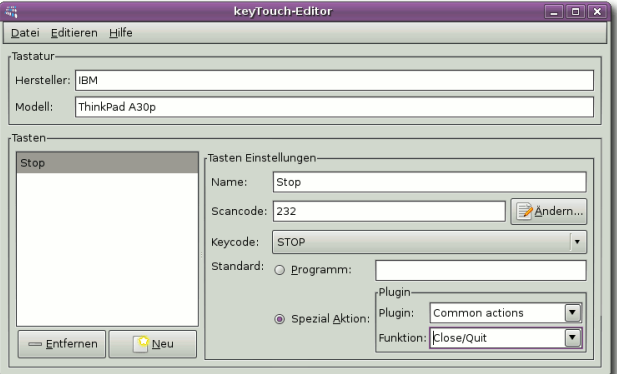

*Hier werden die Funktionen der Tasten festgelegt.*

Sind diese Einstellungen vorgenommen, wird die Datei abgespeichert. Anschließend wird das eigentliche Programm *keyTouch* aufgerufen. Hier ist zunächst die soeben neu angelegte Definitionsdatei zu importieren. Es besteht auch die Möglichkeit, diese bei bestehender Online-Verbindung an den Programmentwickler zu senden, so dass diese Definitionen in zukünftige Programmversionen aufgenommen werden können. Nach Auswahl unserer grundlegenden Tastaturdatei können nun die von uns gewünschten Belegungen definiert werden. Hierbei bietet keyTouch zwei Möglichkeiten: Es können nicht nur Programme aus den Menüs aufgerufen werden, sondern die Sondertasten können auch genutzt werden, um in Applikationen zu navigieren. Wir entschließen uns, eine Taste zum Programmstart des

Multimedia-Players Amarok zu verwenden, indem wir die in der Grunddatei definierte Standardeinstellung durch Anklicken des Radiobuttons Programm und anschließende Auswahl von amarok ändern (siehe Abbildung).

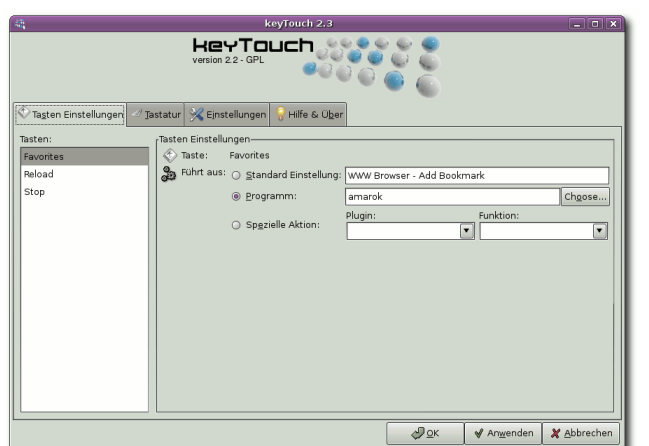

*Mit dieser Einstellung wird per Knopfdruck Amarok gestartet.*

Die beiden unteren Sondertasten sollen dazu genutzt werden, mit dem Abspielen der aktuellen Wiedergabeliste unter Amarok zu beginnen und durch erneutes Drücken der Taste zu pausieren. Hierzu ist der Radiobutton Spezielle Aktion zu aktivieren und anschließend aus den Optionsfenstern Plugin und Aktion einer der vordefinierten Werte auszuwahlen (siehe ¨ Abbildung).

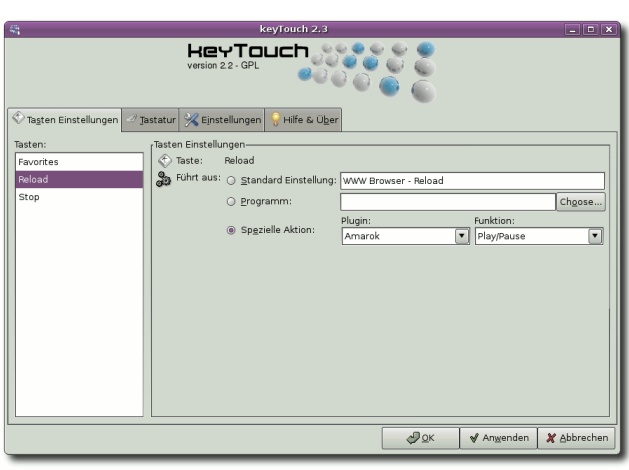

*Mit dieser Einstellung wird das Programm gesteuert.*

Mit der letzten Sondertaste weisen wir Amarok ebenfalls durch eine spezielle Aktion an, die Wiedergabe des momentan gespielten Musikstückes zu stoppen. Ein abschließender Klick auf Anwenden und OK speichert diese Einstellungen in einer XML-Datei im versteckten Unterverzeichnis ˜/.keytouch2, von wo aus sie zukünftig beim Hochfahren des Systems ausgelesen werden. Ab sofort startet Amarok per Tastendruck.

#### **Fazit**

Mit *keyTouch* ist die Zeit "toter" und "Windows<br>only" Testen unter Linux ein für allemal vor only"-Tasten unter Linux ein für allemal vorbei. Durch die gute Zusammenarbeit mit den Kerneln der 2.6-er Serie läuft keyTouch sehr stabil, aber auch für Nutzer der 2.4-er Kernelserie stehen eigene Versionen der Software bereit. Das kleine Programm nimmt dem Anwender bei der Aktivierung der Sondertasten eine Menge Arbeit ab: Es ist kein umständliches manuelles Editieren von Konfigurationsdateien nötig, auch die Datei xorg.conf muss nicht überarbeitet werden. Das durchdachte Konzept verbunden mit der einfachen, grafisch unterstützten Konfiguration und der automatischen Aktivierung in den gängigen Runlevels machen es den Anwendern leicht, die diversen Tastaturen einschließlich solcher mit USB-Anschluss den eigenen Wünschen und Bedürfnissen anzupassen.

#### *Links*

[1] <http://keytouch.sourceforge.net>

<span id="page-19-0"></span>I **n dieser Rubrik werden wir Ihnen jeden Monat einige Tipps & Tricks präsentieren, die weitgehend distributionsunabhangig das Leben mit Linux leichter ¨ machen konnen. Dabei steht die Nutzung ¨ der Konsole im Vordergrund.**

#### **Pager**

Um sich Dateien anzeigen zu lassen, kann man zu so genannten Pagern greifen. Ein Pager zeigt den Inhalt einer Datei als Text an. Diese Pager sind z. B. *more* und *less*. Beide Programme unterscheiden sich dabei nur in ihrer Bedienung, *less* ist etwas benutzerfreundlicher.

Mit dem Befehl more kann man ausschließlich mit der Enter-Taste jeweils eine Zeile tiefer scrollen, mit *less* hingegen kann man mittels Cursor und Bildlaufleisten navigieren.

less .bashrc

Bei beiden Programmen kann man in der angezeigten Datei suchen. Hierzu tippen Sie einfach einen Slash ("/"), gefolgt vom zu suchen-<br>den Wert, ein Mit Uilfe der Teste NU gelangen den Wort, ein. Mit Hilfe der Taste  $\overline{N}$  gelangen Sie zur nächsten Fundstelle des Suchbegriffes.

/test

#### **Kommando-History**

Sie wissen bestimmt, dass man sich im Terminal mit den "Pfeil rauf"- und "Pfeil runter"-

Tasten die letzten Befehle, die man eingegeben hat, anzeigen lassen kann. Dadurch kann man auf sehr bequeme Weise immer wiederkehrende Befehle nutzen, ohne diese erneut eingeben zu müssen. Was aber, wenn der Befehl schon etwas länger zurückliegt? Dann bedienen Sie sich doch einfach der Kommando-History.

Ein einfacher Aufruf von history liefert eine Ubersicht aller eingegebenen Befehle. Ein Auf- ¨ ruf von

history 10

liefert eine Übersicht der zehn letzten Befehle. die eingegeben wurden. Wenn Sie nun einen Befehl aus der Liste benutzen möchten, dann konnen Sie diesen mit ¨ " !n" auswahlen, also ¨ z. B.

!8

Im Übrigen können Sie mit einem doppelten Ausrufezeichen den letzten Befehl wiederholen und sofort ausführen. Dies ist aber noch längst nicht alles. Sie können in der Kommando-History auch suchen. Dies geschieht wiederum durch ein vorangestelltes Ausrufezeichen und den ersten Buchstaben des gesuchten Befehls:

#### !u

Wird nur ein Befehl gefunden, wird dieser sofort ausgeführt. Bei mehreren Treffern erscheint zunächst eine Übersicht der gefundenen Befehle.

Mit der Tastenkombination  $|Strg| + |R|$ können Sie übrigens "live" sehen, welcher Bekommen die durigend "inversenen, werende Bertehl ausgeführt werden würde, während Sie die ersten Buchstaben im Terminal editieren.

#### **Jobs**

Sie starten ein Programm im Hintergrund, wenn Sie an den entsprechenden Befehl ein & hängen. Wenn Sie dies mal vergessen sollten, können Sie mit der Tastenkombination  $\overline{\text{Strg}}$  +  $\overline{\text{Z}}$  das Programm manuell anhalten.  $\overline{\text{Mit}}$  den Befehlen fg bzw. bg können Sie das Programm nun im Vordergrund bzw. im Hintergrund weiterarbeiten lassen.

Möchten Sie wissen, wann ein lang laufendes Programm sich beendet, können Sie es mit  $\overline{\text{Strg}}$  +  $\overline{\text{Z}}$  anhalten und dann mit folgendem Befehl wieder starten:

fg ; while /bin/true; do echo -ne a; sleep 1; done

Nachdem nun das Programm beendet ist wird in einer Endlosschleife ein Piepsgeräusch erzeugt. **20**

<span id="page-20-0"></span> $\prod_{\scriptscriptstyle{\text{libb}}}$ **ange war sie angekundigt, immer wie- ¨** der gab es neue Entwürfe – und am **29. Juni 2007 schließlich war es endlich so weit: Die GNU General Public License (GPL), weltweit mit großem Abstand die wichtigste Lizenz fur freie Software, ist in ¨ der Version 3 erschienen.**

In den Monaten zuvor waren mehrere Entwürfe permanent überarbeitet worden, und Richard M. Stallman, Präsident der Free Software Foundation in Boston und Erfinder der GPL, hatte in unzähligen Reden und Stellungnahmen versucht, die erregten Gemüter zu beruhigen. Angesichts der hitzigen Debatte um die neue Lizenz konnten Unbeteiligte fast glauben, der Untergang des Abendlandes stünde bevor, wenn die GPLv3 in Kraft tritt. Tatsächlich waren viele der Diskussionsbeiträge eher emotional geprägt, zumal der entschiedenste Feind der Open Source-Bewegung, die Firma Microsoft, mit mehreren höchst dubiosen "Patentabkommen" und damoenst dabiosen "Fatendbrommen" und da<br>mit verbundenen Schutzgeldzahlungen noch in den letzten Monaten fleißig Öl ins Feuer gegossen hatte. Diese neue unseriöse Form des Abkassierens, die Microsoft mit seinen " raschen Reaktion und musste deshalb noch in Patentabkommen" zelebrierte, bedurfte einer der GPLv3 berücksichtigt werden.

Betrachtet man sich die neue Lizenz einge-

hender, so wird deutlich, dass keine Revolution stattgefunden hat, sondern eine Evolution. Stallman hat die auch weiterhin gültige GPLv2 im Jahr 1991 entworfen – zu einer Zeit also, als die Computertechnik auch für Normalverdiener gerade erschwinglich wurde, als noch niemand vom Internet sprach, und als Patente auf Software ebenso wie das Digital "Restricti-<br>one" Management (DPM) und andere verwerf ons" Management (DRM) und andere verwerfliche Techniken zur Kontrolle und Überwachung von Computernutzern völlig unbekannt waren. Für Stallman standen während seiner gesamten, nunmehr über mehr als zwei Jahrzehnte andauernden Arbeit im Dienst freier Software stets vier Postulate im Vordergrund. Software sollte sich dann "frei" nennen dürfen,<br>vrenn sie vier essenzielle Ersibeiten des An wenn sie vier essenzielle Freiheiten des Anwenders respektiert:

- ➣ die Freiheit, die Software ganz nach den Wünschen und Erfordernissen des Anwenders einsetzen zu können:
- ➣ die Freiheit, den Quellcode der Software in Augenschein nehmen und individuell modifizieren zu können:
- $\geq$  die Freiheit, exakte Kopien der ursprünglichen Software verbreiten zu dürfen:
- ➣ die Freiheit, modifizierte Versionen der Software verbreiten zu dürfen.

Diese Postulate waren seit 1989, dem Erscheinen der GPLv1, in mehr oder weniger konkre-

ter Form und wechselnder Intensität ständig bedroht, weil sich die Mehrheit der Softwarehersteller und -distributoren durch vielfältige Einschränkungen der Nutzungsrechte der Anwender finanzielle Vorteile versprach. Die Methoden zur Einschränkung der Nutzer in ihrem " Bewegungsfreiraum" sind jedoch im Laufe der Jahre wesentlich subtiler geworden, was auch Folge der deutlich gestiegenen technischen Möglichkeiten ist. Die GPLv3 beschäftigt sich daher explizit mit den derzeit wichtigsten Bedrohungen für die Freiheiten des Anwenders:

#### **1. Tivoisation**

Dieser Begriff geht auf den in den USA und Großbritannien erhältlichen digitalen Videorekorder TiVo zurück, der mit einer unter der GPLv2 stehenden Betriebssoftware verkauft wird. Zu dieser Software wird lizenzkonform auch der Quellcode mitgeliefert. Wenn der Nutzer jedoch die Software modifiziert und das Gerät mit seiner modifizierten Softwareversion betreiben will, funktioniert der TiVo nicht mehr. Hier wird dem Nutzer also de facto das Recht entzogen, den Quellcode zu modifizieren, weil der veränderte Code unbrauchbar ist. Was ist der Grund für solche Funktionseinschränkungen? Der TiVo wie viele andere Geräte auch ist mit einem Verschlüsselungssystem ausgestattet, das von Microsoft massiv vorangetrieben und – wie bei dieser Organisation üblich – im Laufe seiner Entwicklungsgeschichte mit immer neuen verharmlosenden Bezeichnungen bedacht wurde, um die Anwender über die wahren Möglichkeiten und Intentionen dieser Technologie zu täuschen. So hieß diese Technologie einstmals u.a. "Pal-<br>ladium" und später. Naut Conoration Segure ladium" und später "Next Generation Secure " Computing" (NGSC). NGSC wird heute in einer kombinierten Hard- und Softwarelösung fast ausschließlich dazu eingesetzt, mithilfe von Techniken wie dem Digital "Restrictions"<br>Management (DBM) die Nutzung der betref Management (DRM) die Nutzung der betroffenen Geräte einzuschränken. Der Nutzer soll gezwungen werden, bestimmte Funktionalität zusätzlich kaufen zu müssen. Letztlich dient diese Technik also dazu, Microsoft und seinen Vasallen neue Optionen des Abkassierens zu  $er\ddot{o}ffnen$ 

Dazu bestimmt die GPLv3 nunmehr, dass eine modifizierte Softwareversion grundsätzlich nicht dazu führen darf, dass das betreffende Gerat nicht mehr funktioniert. Die modifizierte ¨ Softwareversion muss dabei nicht nur installiert werden können, sondern es muss auch die Funktionstüchtigkeit des Gerätes mit der veränderten Software sichergestellt sein, und zwar in gleicher Weise wie mit der originalen Software. Ansonsten darf das betroffene Gerat ¨ nicht mehr mit der entsprechenden Software verkauft werden.

#### **2. Patentabkommen**

Im November 2006 wurde die Open Source-

Bewegung durch eine Vereinbarung aufgeschreckt, die zwischen Microsoft und Novell geschlossen worden war. Microsoft gewährt darin den Anwendern von Novell/SuSE-Linux einen eingeschränkten und diskriminierenden Schutz gegen eigene "Patentansprüche".<br>Auf mehrfache Nachfrage welche Patente Mi Auf mehrfache Nachfrage, welche Patente Microsofts denn durch Linux verletzt würden. weigerte sich der Konzern aus Redmond hartnäckig und dauerhaft auch nur ein einziges Patent konkret zu benennen. Stattdessen wurden verschiedene nicht nachvollziehbare Zahlen genannt, ohne jedoch auch hier die Karten offen auf den Tisch zu legen. Es ist daher anzunehmen, dass Microsoft erneut durch bewusst unklar gehaltene und frei erfundene Behauptungen versucht, Unsicherheit bei den Anwendern zu verursachen, um so bei Linux-Distributoren wie auch bei Endkunden mit der Androhung von ominösen Patentklagen Schutzgeld erpressen zu können. Der dubiose Schutz vor diesen "Patentklagen", den<br>Misrosoft Novell-Kunden souëhrt ist lächri Microsoft Novell-Kunden gewährt, ist löchriger als ein Schweizer Käse: Explizit ausgenommen sind alle Office-Programme, Wine, Spiele, OpenXchange, Kommunikationssoftware sowie – man höre und staune – solche Applikationen, die äußerlich irgendwelchen Microsoft-Programmen ähnlich sehen!

Nur wenige Monate später – kurz vor Verabschiedung der GPLv3 – gelang es Microsoft mit Linspire und Xandros zwei weitere, jedoch unbedeutende Linux-Distributoren zu solchen

werden – wie bereits bei Novell – die Kun-Patentabkommen" zu bewegen. Auch hier den, Anwender und Entwickler der jeweiligen Distribution von Klagen freigestellt, während über dem Rest der Open Source-Welt das Damoklesschwert der Microsoft'schen Patentklagen schwebt.

Solche Machenschaften und mögliche Schutzgelderpressungen werden durch die GPLv3 effektiv durch zwei Klauseln unterbunden: Wird ein unter der GPLv3 stehendes Programm im Rahmen einer diskriminierenden Patentschutz-Vereinbarung verbreitet, so wird diese Patentschutz-Vereinbarung automatisch auf alle Nutzer ausgedehnt. Das bedeutet natürlich in letzter Konsequenz, dass Microsofts Androhungen von Patentklagen ins Leere laufen. Für Distributoren wie Linspire und Xandros ist jedoch noch eine weitere, ebenfalls in Sektion 11 der GPLv3 genannte Klausel relevant: Dort ist bestimmt, dass ein Distributor, der unter der GPLv3 stehende Software vertreibt und dazu eine diskriminierende Vereinbarung mit einem anderen Unternehmen aus der Software-Branche getroffen hat, gegen die GPL verstößt und die Software nicht mehr vertreiben darf.

Novell wurde durch eine so genannte " ausgenommen, nicht jedoch Microsoft. Aus-Großvater-Klausel" von diesen Sanktionen drücklich wurde auch definiert, dass diese Klauseln nicht auf Patentschmarotzer angewendet werden können, also parasitäre Firmen, deren einziger Geschäftszweck in der Anhaufung von Patenten besteht, um anschlie- ¨ ßend den vermeintlichen Nutzern dieser Patente Zahlungen abzupressen. In diesem Falle – der in den USA leider durch das dort gültige abstruse Patentrecht gang und gäbe ist – hätte eine Anwendung der entsprechenden GPLv3-Klauseln bedeutet, dass die Software-Distributoren zusätzlich durch die GPL diskriminiert worden wären.

#### **3. Der Digital Millennium Copyright Act und die EU Copyright Directive**

Eine weitere Sektion der GPLv3 setzt sich gegen die einschränkenden Bestimmungen des US-amerikanischen Digital Millennium Copyright Act (DMCA) und der EU Copyright Directive (EUCD) zur Wehr.

Der DMCA, von US-Präsident Bill Clinton 1998 in Kraft gesetzt, versucht, die Anwenderrechte zugunsten der ungezügelten finanziellen Gier der Unterhaltungs- und bestimmter Teile der Softwareindustrie unter dem Deckmäntelchen des Urheberrechts zu beschneiden. Die Umgehung technischer Restriktionen wird im DMCA weitestgehend kriminalisiert.

Die GPLv3 legt nun fest, dass jemand, der mithilfe von unter der GPL verbreiteter Software Inhalte ("works") ver- oder entschlüsselt, nicht<br>behaunten kann, dass eine andere Software behaupten kann, dass eine andere Software, die die gleiche Funktion erfüllt, gegen den DMCA oder die EUCD verstößt. Somit wird hier den diskriminierenden Klauseln des DM-CA und der EUCD der Wind aus den Segeln genommen, sofern freie Software – wie beim TiVo – betroffen ist.

#### **Die neue Lizenz – Ausdruck der Macht oder Ohnmacht freier Software?**

Wertet der Beobachter der Szenerie die Reaktionen aus der EDV-Industrie als Gradmesser für die Akzeptanz der neuen Lizenzversion, so ist das Verhalten der führenden IT-Unternehmen nicht verwundernd: Wahrend ¨ Branchenprimus IBM und einige weitere, im Bereich freier Software aktive Konzerne wie HP und Sun zunachst die Lizenz noch nicht ¨ kommentiert haben, sondern offenbar erst abwarten wollen, wie schnell sich die GPLv3 durchsetzt, hat ein einziger Konzern umgehend eine negative, vor Zorn bebende Stellungnahme abgegeben: Microsoft. Tatsachlich ¨ lässt die GPLv3 durch ihre detaillierten Verund Gebote kaum Schlupflöcher mehr für unseriöse Praktiken unter Zuhilfenahme patentoder urheberrechtlicher Bestimmungen. Daher will Microsoft zunächst keine unter der GPLv3 stehende Software im Rahmen seiner Verträge mit Novell anbieten. Ein solches Ansinnen durfte auf Dauer kaum durchzuhalten sein: ¨ Einerseits wollen Kunden nicht mit veralteten Programmen abgespeist werden, andererseits ist zu erwarten, dass in nächster Zukunft schon

große Teile freier Software unter der GPLv3 stehen werden. Die Free Software Foundation hält an etwa 5000 Softwarepaketen die Rechte, und zwar vielfach Kernkomponenten, an denen keine aktuelle Linux-Distribution vorbeikommt. Zudem haben wichtige Open Source-Projekte wie das Samba-Projekt die baldige Migration auf die GPLv3 angekündigt. Für Microsoft dürfte daher bereits in den nächsten Monaten das finanzielle Festmahl am Tisch der Open Source-Bewegung beendet sein, und zwar bevor es überhaupt begonnen hat. Linspire und Xandros dürften als Juniorpartner von Microsoft jetzt gar genötigt sein, entweder ihre dubiosen Verträge mit dem Konzern aus Redmond zu lösen oder aber von der Distribution neuer GPLv3-Softwareversionen ausgeschlossen zu werden.

Faktisch war vor allem aufgrund der Entwicklungen in den letzten Monaten eine Modifikation der Lizenz und Anpassung an die aktuellen technischen Möglichkeiten überfällig. Ein Festhalten an der alten Lizenz hätte unseriösen Geschäftspraktiken und der daraus resultierenden Spaltung und Unterminierung der Open Source-Bewegung Tür und Tor geöffnet. Damit Open Source mit ihrer Vielfalt und ihren ethischen Ansprüchen auf Dauer bestehen und ein kraftvolles Gegenmodell zu imperialistischen Tendenzen bilden kann, wird die GPLv3 einen nicht unerheblichen Beitrag leisten.

<span id="page-23-0"></span>**hand Convention School Seinem School Seinem ersten Besuch in dem afrikanischem Land kennengelernt. Allerdings en Reprasentanten von Microsoft in ¨ Malawi hat Alex Antener gleich bei seinem ersten Besuch in dem afri** $var$  das Zusammentreffen mehr als schräg.

Mit ein paar Mitstreitern der Polytech in Blantyre, einem technischen College, war er Mitte 2004 auf einer kleinen IT-Messe für lokale Firmen. Nachdem sie einen Vortrag über Chancen und Nutzen von freier Software im Bildungsbereich gehalten hatten, haben sie Live-CDs mit GNU/Linux verteilt. Alex Antener wurde dabei von einem Herren auf die CD angesprochen und er antwortete, dass dies ein freies Betriebssystem sei. Er solle sich eine CD nehmen und es selbst versuchen. Worauf der Mann erwiderte: "I don't like Linux. I like<br>Windows because it's serier. I like ser " Die Windows because it's sexier. I like sex." Die Studierenden erzählten Alex, dass der Mann der Microsoft-Repräsentant von Malawi sei. Da man auch in Afrika überall Kondome kaufen kann, besorgte er sich ein Paket Präservative, ging zum Stand von Microsoft und überreichte sie dort dem Repräsentanten mit dem Kommentar: "I like safer systems."

Ein Jahr später versuchte Microsoft mit einem "weinordneum of onderstandig malawische<br>Schulen zu verpflichten, nur Produkte aus Memorandum of Understandig" malawische Redmond einzusetzen und zu lehren. Durch einen offenen Brief von Systemadministrato-

ren und Studierenden der Universität, der in den Zeitungen abgedruckt wurde, konnte das Memorandum vorerst abgewendet werden. Microsoft wird aber weiter daran arbeiten, sein Betriebssystem auch in Afrika zu verbreiten, ohne zu hinterfragen, ob Windows in Entwicklungsländer ökonomisch sinnvoll ist. Die IT-Infrastruktur in vielen afrikanischen Ländern sieht meist so aus, dass westliche Länder ihren Computermüll dort abladen. Wenn die alten Rechner überhaupt noch funktionieren, kommen sie mit den extremeren klimatischen Bedingungen und den häufigen Stromausfällen nicht zurecht. Ganz zu schweigen davon, dass es in den meisten Schulen gar keinen Strom gibt. Unter diesen Umständen wird man mit Windows nur schlecht lernen und lehren können.

Die Industrialisierung hat in Afrika noch nicht stattgefunden. In seinem Vortrag "Freie Soft-<br>vraze – Eine Change für Afrika?" auf dem 22 ware – Eine Chance für Afrika?" auf dem  $23$ . Chaos Communication Congress sagte Alex Antener daher, dass sich Malawi und andere afrikanische Länder nur dann an der globalen Entwicklung von Informationstechnologie beteiligen können, wenn sie über einen freien Zugang zu Wissen und dem unbeschränkten Zugang zu Quellcode verfügen, was nur mit freier Software und modernen Computern möglich sei. Bei der Planung seines zweiten Malawi-Projektes habe er deshalb neueste

Computerhardware in Form von 25 ThinClients und zwei Servern beschafft, auf denen später Edubuntu zum Einsatz kommen solle. Finanziert wurden die Rechner über das Informationstechnologie Zentrum der Hochschule für Gestaltung und Kunst in Zürich (HGKZ).

Moderne ThinClients kommen besser mit dem Klima und den häufigen Stromausfällen zurecht, als Desktop-Computer. In Blantyre, der größten Stadt in Malawi, fällt etwa fünfmal am Tag der Strom aus. Die ThinClients werden dann einfach wieder neu gestartet. Die Dateien, an denen gerade gearbeitet wurde, sind auf dem Server gesichert und stehen wieder zur Verfügung, sofern der Server mit einer unterbrechungsfreien Stromversorgung (USV) betrieben wird. Bei ThinClients muss nur für den Server eine USV angeschafft werden. Bei Desktop-Computern bräuchte jeder Rechner eine USV, was einfach zu teuer wäre.

Das Ziel der engen Zusammenarbeit mit den Studierenden war, dass die Uni in Zukunft die Server selbst betreuen und administrieren kann. So sollte die Selbstverantwortung über die eigene IT gesichert werden. Außerdem gibt es die Hoffnung, dass dadurch der Abwanderung von Wissen, dem so genannten "brain<br>drein" etwas entgesengebalten werden kann drain", etwas entgegengehalten werden kann. Die Studierenden sollen ihr Wissen in Malawi weitergeben.

<span id="page-24-0"></span>dessen Engagement fur Freie Software in<br>Engagement fur Freie Software in<br> **C** regagement fur Freie Software in **hristian Imhorst hat mit Alex Antener, der im vorhergehenden Artikel vorgestellt wurde, ein Interview zu Afrika gefuhrt. ¨**

#### 1. Erzähl doch bitte zuerst von dir. Wie ist **dein beruflicher Werdegang, was machst du heute?**

Nach meiner abgeschlossenen Lehre als Landschaftsgärtner und nach gestalterischer Matura habe ich an der école cantonale d'art de Lausanne (écal) erst Grafik-Design und Cinéma studiert. Abgeschlossen habe ich dann mein Studium an der Hochschule für Gestaltung und Kunst in Zürich (HGKZ)  $[1]$  im Bereich " Neue Medien". Das war im Sommer 2005. Bereits während meines Studiums an der HGKZ wurde mir hier eine Stelle als GNU/Linux-Systemadministrator angeboten, wo ich bis heute arbeite. Nebenberuflich engagiere ich mich in der Kunstszene Zürich und der Free Software Foundation Europe (FSFE). Seit 2006 bin ich dort im Kernteam.

#### **2. Wie kamst du zu Freier Software?**

Bereits als Kind hatte ich dank meines Vaters, der in den 80er Jahren Systembetreuer von Unix-Umgebungen war, Zugang zum Usenet und zur "Kommandozeile". Was den Umgang<br>mit Computerwyternen engeht zuer ich immer mit Computersystemen angeht, war ich immer der klassische Autodidakt. Das "Bewusstsein"

für die GNU-Bewegung konkretisierte sich iedoch erst während meines Studiums in den weiter metten : Statistieren weite norte der engelschaften der FSFE [\[3\]](http://fsfeurope.org), von Neuen Medien". Glücklicherweise hörte Gemeinem Engagement in Malawi und dem Projekt, worauf wir uns per E-Mail kennen gelernt haben.

#### **3. Wann und warum warst du zum ersten Mal in Malawi?**

Im Rahmen meines Studiums an der HGKZ verbrachte ich 2004 ein Auslandssemester in Malawi. Anfangs plante ich drei Monate an der University of Malawi the Polytechnic verschiedene Dienste und Strukturen aufzubauen und umzustellen. Aus den drei Monaten wurden dann sieben, weil es einerseits viel zu tun gab und ich andererseits schnell Gefallen an der Kultur, dem Land und den Menschen fand.

#### **4. Wie bist du auf die Idee gekommen, an der Polytechnic in Blantyre zwei Computernetzwerke mit Edubuntu einzurichten?**

Da ich bereits 2004 intensiv mit dem Bibliothekar der Polytechnic, Martin Thawani, zusammengearbeitet habe, wurde ich schnell mit der Problematik der Verteilung und Zugänglichkeit von Wissen an afrikanischen Schulen vertraut gemacht. Ich wollte bei einem erneuten Projekt sicherstellen, dass insbesondere die Studierenden bei der Nutzung des Internets nicht zu kurz kommen würden. So plante

ich für das Projekt, welches dann Ende 2006 stattgefunden hat, zwei Computernetzwerke an der Bibliothek mit Edubuntu aufzusetzen.

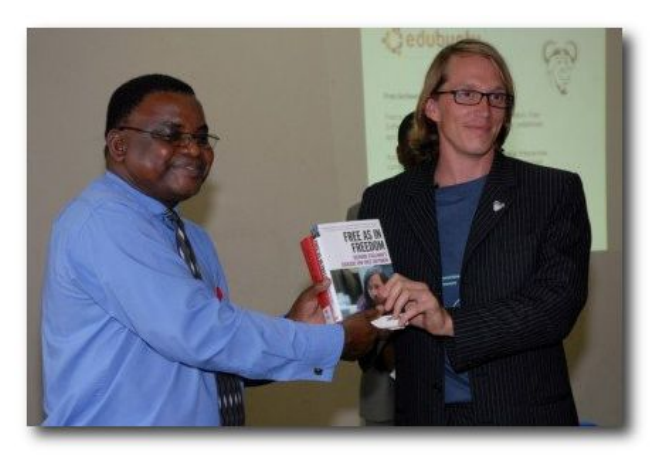

*Martin Thawani und Alex Antener bei der offiziellen Ubergabe der ThinClients. ¨*

#### **5. Warum fiel die Entscheidung auf Edubuntu als Betriebssystem?**

Es war schnell klar, dass weder die Universität noch ich selbst die Kapazitäten besitzen würden, zwei Computernetzwerke über längere Zeit zu betreiben und zu unterhalten. Da Wissen über die Debian-Distribution an der Polytechnic bereits vermittelt wird und Ubuntu als " Afrikanische GNU/Linux-Distribution" bekannt ist, fiel die Entscheidung leicht. Zudem eignet sich Edubuntu wegen des vorkonfigurierten LTSP (Linux Terminal Server Project) hervorragend für ThinClient-Netzwerke. Der Aufwand an der Konfiguration des Systems

selber konnte demnach minimal gehalten werden. Übrigens besitze ich bis heute über SSH einen Zugang auf beiden Servern, damit ich regelmäßig per *aptitude* Systemupdates vornehmen kann.

#### **6. Warum fiel die Entscheidung auf moderne ThinClients?**

Ich suchte nach einer Möglichkeit, den Missstand an der Bibliothek der Polytechnic zu beheben und Wege zu finden, damit die Studierenden leichteren Zugang zu Wissen erhalten. Anfang 2006 wurden dann an der Hochschule für Gestaltung und Kunst Zürich alte Citrix Metaframe-Systeme durch neuwertige abgelöst. So kam die Idee, die Bestellung der ThinClients zu vergrößern, um für das Malawi-Projekt welche zur Verfugung zu ¨ haben und gleichzeitig die Polytechnic mit der neuesten Technologie auszustatten. Die ThinClients ließen sich wegen des geringen Gewichtes relativ kostengünstig nach Malawi transportieren. Außerdem war mir klar, dass die ThinClients nicht so stark unter den schwierigen klimatischen Bedingungen leiden würden wie Desktop-Computer.

#### **7. Gab es Widerstande an der Polytech oder ¨ von anderer Stelle gegen das Projekt? Wenn ja, wie sahen diese aus?**

Es gab Widerstände. Wie auch an europäischen Unis gibt es an der Polytechnic

interne Machtspiele. In einer fremden Kultur zu arbeiten macht dies natürlich nicht einfacher. Jedes Departement der Polytechnic versuchte mich für sich zu gewinnen. Ich wurde sogar vom Direktor des Zomba Colleges<sup>[1](#page-25-0)</sup> eingeladen, um mir die Situation in seiner Schule anzugucken. Von der Seite der Hochschule für Gestaltung und Kunst Zürich, welche die ThinClients finanzierte, gab es aber keine Widerstände.

#### **8. Wie wurde Edubuntu als Betriebssystem aufgenommen? Gab es auch Befurworter ¨ von Windows?**

Dies stand zu keinem Zeitpunkt des Projektes zur Diskussion. Da ich der Meinung bin, dass wir vorsichtig beim Aufdrängen von westlichen Vorstellungen sein sollten, sah die Vereinbarung so aus, dass ich der Polytechnic das System mitbringen, vorführen und erklären sollte. Was danach passieren würde, wollte ich nicht beeinflussen. Meinen Informationen zufolge ist das System aber noch immer in Betrieb und wird rege genutzt. Es gibt keinen Grund auf eine proprietäre Lösung umzusteigen, denn diese wäre weder zu finanzieren noch zu betreiben oder gar zu unterhalten.

#### **9. Was war dein schonster Moment oder ¨ dein größter Triumph während des Projekts?**

Nach einem halben Jahr Vorbereitung und drei

Monaten Projektarbeit in einer fremden Kultur ist man schon sehr eingenommen von der Idee und dem Willen, das Projekt abzuschließen. Das "Triumphgefühl" kommt deshalb etwas<br>später Jeh hebe die Gelegenheit genutzt das später. Ich habe die Gelegenheit genutzt, das Projekt auf dem 23. Chaos Communication Congress (23C3) des Chaos Computer Club in Berlin vorzustellen und für mich selbst noch einmal zu reflektieren. Ich glaube, das war wohl der Moment, den man am ehesten als Triumph bezeichnen könnte.

#### 10. Was war nicht so schön oder was war  $deine$  größte Enttäuschung?

Was mich immer wieder enttäuscht hat, ist die Tatsache, dass leider allzu oft westliche Entwicklungshilfe-Organisationen ihre Vorstellungen dem afrikanischen Kontinent aufzwingen. So fördern und erhalten sie in den Entwicklungslandern eine Bettelkultur, die es ¨ für die lokale Ökonomie und Bildungseinrichtungen schwierig macht, ihre Eigendynamik zu entwickeln. Man muss schon sehr vorsichtig sein, wo man mit einem Projekt ansetzen und wie man es letztendlich zu Stande bringen will, dass nach Abschluss des Projektes das System noch weiter genutzt und getragen wird.

**11. Was haltst du von Projekten, die ge- ¨ brauchte Computer für Afrika recyceln? Ist dir so ein Projekt vor Ort oder woanders**

<span id="page-25-0"></span><sup>&</sup>lt;sup>1</sup>Die University of Malawi betreibt fünf Colleges im Land: das Chancellor College in Zomba, die Polytechnic in Blantyre, das Bunda College of Agriculture, das College of Nursing in Lilongwe und das College of Medicine in Blantyre.

#### **begegnet?**

Ich bin kein Freund des Gedankens, alte Hardware in Schwellen- und Entwicklungsländer zu exportieren. Die Haltung empfinde ich als unehrlich und inkonsequent. Auch eine afrikanische Elite an einer Universität, wie beispielsweise der Polytechnic, verdient es, mit den neusten Technologien zu arbeiten. Es gibt aber zahlreiche Projekte, die gebrauchte Computer nach Afrika schicken. Die amerikanische Botschaft in Lilongwe zum Beispiel hat alten Computermüll an die Polytechnic abgeschoben. Auch in der Schweiz und in Deutschland sind mir derartige Projekte aufgefallen. Ich glaube, dass sie nur dazu beitragen, dass afrikanische Länder in einem "Schlummerzu-<br>stand" verberren stand" verharren.

#### **12. Was haltst du von der Initiative ¨ One " Laptop Per Child" (OLPC) und ihrem 100- Dollar-Computer?**

Ein großer Haken ist, dass die Inspiration hinter diesem Projekt bereits stark westlich geprägt ist. Die Bedürfnisabklärung passierte also aus Perspektive eines westlichen Landes. Das Gerät basiert auf westlichen Anforderungen. Dies ist aber schon von Grund auf falsch: Die Ansprüche an die Technik sind vor Ort ganz andere, als wir uns das aus westlicher Sicht vorstellen. Natürlich funktioniert das rein technische Konzept vollkommen, aber es ist trotzdem untauglich, die Bedürfnisse seiner Zielgruppe abzudecken.

Es gibt keine IT-Lösung, die für alle Entwicklungsländer gleichermaßen funktioniert. Ghanas IT-Industrie zum Beispiel ist stabil und funktioniert unabhängig.<sup>[2](#page-26-0)</sup> Malawi andererseits ist in IT-Sachen massiv abhängig von westlichen Anbietern und damit unselbstständig. So lange solche Abhängigkeiten bestehen, hat ein Projekt wie OLPC in solchen Ländern wenig Chancen.

Auch ganz praktische Probleme lassen sich nicht so einfach mit einer Handkurbel lösen: Wo nimmt eine malawische Grundschule den Strom her? Sogar das Trinkwasser muss über zwei Kilometer herangeschleppt werden, die Räume der Grundschule haben kein künstliches Licht und ein Kind, das mit einem Laptop durch die Straßen läuft, würde auf der Stelle überfallen. Auf universitärem Niveau sieht es besser aus – nicht gut, aber besser.

Für uns Westler sieht das OLPC-Projekt außerordentlich interessant aus. Gründe dafür sind die Marketing-Maßnahmen, das GUI der eingesetzten Distribution, die Hightech-Bauteile vom MIT. Sie sind alle westlich und doch ist der Laptop für uns Westler verführerisch und anders. Das OLPC-Projekt ist auch ein Beweis dafür, dass ein Forschungsprojekt aus einem Bildungsinstitut wie dem MIT im Bereich der Informationstechnologie international komplexe und aktuelle politische sowie wirtschaftliche Zusammenhänge erfassen kann, um

dann ein Produkt zu konzipieren, welches mit maßgeschneiderter Hardware und Software umgesetzt wird. Nun werden die verfügbaren Communitys und Kanäle zu den verschiedenen Organisationen genutzt, um Marketing zu betreiben. Ein derartiger Beweis ist grandios.

Somit hat das OLPC-Projekt auch etwas Gutes und ist an sich dringend notwendig. Auch ein mögliches Scheitern des Projektes kann von Vorteil sein, da es aufzeigen würde, dass westliche Wertvorstellungen und Lösungen nicht überall passen. Die einzelnen Länder müssen "selber" ihre Probleme formulieren, massen "senzer "meer romene romaneren, damit westliche Länder von diesem Schritt an mithelfen und gemeinsam Lösungen entwickeln können.

Ein weiterer Pluspunkt ist, dass hier nicht einfach ein Container Elektroschrott nach Afrika verschifft wird. OLPC ist brandneue Hardware, die speziell für die Entwicklungsländer geschaffen wurde. Hier müssen wir uns aber die Frage stellen: Entwickeln wir für die Entwicklungsländer oder schlussendlich doch wieder nur für uns selbst und unser Gewissen?

**13. Deinen Vortrag auf dem Kongress 23C3 hieß " Freie Software – Eine Chance fur Afri- ¨ ka?" Worin genau siehst du diese Chance?** Freie Software bietet die Lösung für eine selbstständige Entwicklung im Bereich von Software und dokumentiertem Wissen. Darum

<span id="page-26-0"></span><sup>&</sup>lt;sup>2</sup>Siehe Artikel aus "Der Bund" vom 5. März 2007 [\[4\]](http://ebund.ch).

ist der soziale Gedanke in der GPL so stark verankert. Oft wird der Free Software Foundation vorgeworfen, sie sei zu dogmatisch. Aber schlussendlich geht es darum, dass alle die Chance nutzen wollen, an der Bildung, Weiterbildung, Verarbeitung und Verteilung von Wissen und somit Quelleninformation teilzuhaben. Proprietäre, geschlossene Lösungen schaden der Eigenentwicklung, die afrikanische Länder dringend vorantreiben wollen. Wenn westliche Länder auch in Zukunft noch Vertragspartner afrikanischer Länder bleiben und an ihrer ökonomischen Entwicklung teilhaben wollen, sollten sie diesen Ländern die Möglichkeit zur Eigenentwicklung geben.

**14. Wie wurdest du Mitglied im Core Team des FSF Europe im vergangenem Jahr und wie sehen deine Aufgaben beim FSFE aus?** Durch mein Engagement in Malawi entwickelte sich ein gegenseitiges Interesse zwischen mir und der Free Software Foundation Europe. Ich wurde dann von Georg Greve angesprochen, ob ich in das Kernteam eintreten wolle. Bisher beschränkte sich mein Engagement auf die Mitgestaltung von Diskussionen und Strategien der FSFE. Zudem vertrete ich stark den Freie Software-Gedanken in und neben meiner Arbeit an der HGKZ.

**15. Gibt es die blauen T-Shirts mit dem selbstdenkenden Menschen, die ihr fur das ¨ Malawi-Projekt gedruckt habt, irgendwo zu kaufen?**

Leider wurde nur eine kleine Anzahl dieser T-Shirts in Malawi gedruckt. Die Druckvorlage kann ich aber gerne in meinem Weblog [\[5\]](http://lix.cc/projects/malawi) bereitstellen, so dass sie alle unter Berücksichtigung der Creative Commons-ShareAlike-Lizenz verwenden können. Auf den T-Shirts steht übrigens "Anthu Ozindikira amagwirisa " ntchito GNU/Linux Software". Das ist Chichewa, die Sprache, die neben Englisch in Malawi gesprochen wird, und bedeutet: "Selbstden-<br>kande Menseben, benutzen CNU/Linux, Seft kende Menschen benutzen GNU/Linux Software".

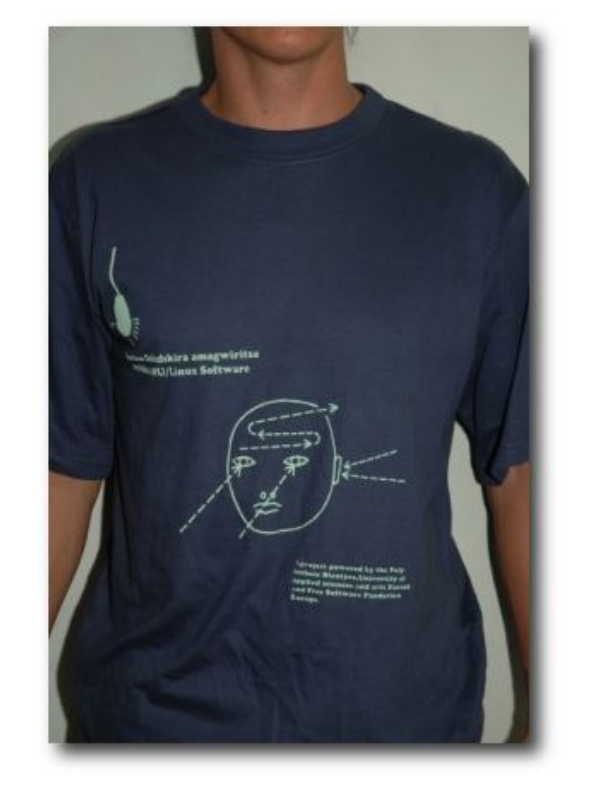

*Das T-Shirt zum Projekt: " Anthu Ozindikira amagwirisa ntchito GNU/Linux Software".*

#### *Links*

- [1] [http://hgkz.ch](http://hgkz.ch/)<br>[2] http://gnuhh.c
- <http://gnuhh.org/>
- [3] <http://fsfeurope.org>
- [4] <http://ebund.ch>
- [5] <http://lix.cc/projects/malawi>

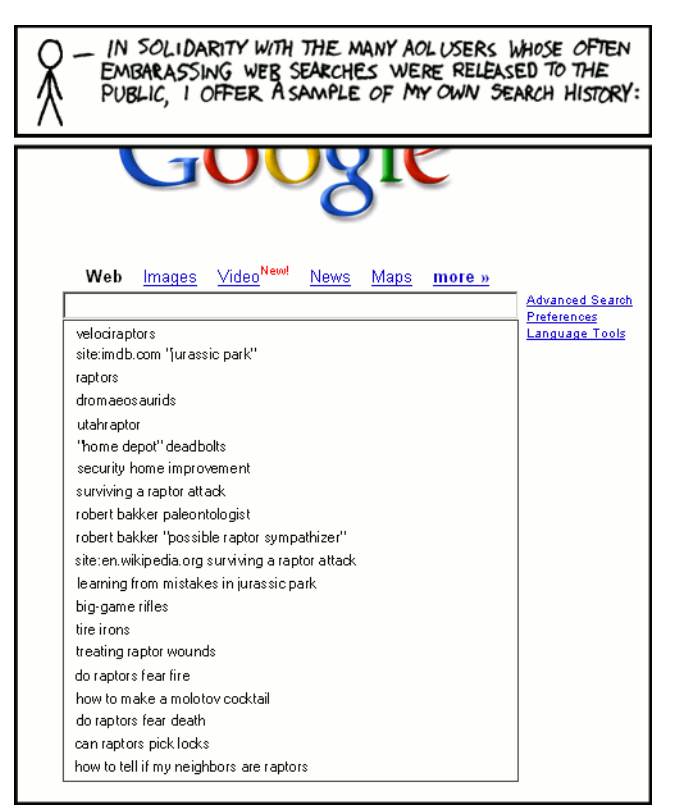

#### **© by Randall Munroe, [http://xkcd.com](http://xkcd.com/)**

## <span id="page-28-0"></span>**Zusammenfassung der 3. Mailserver-Konferenz von Matthias Kietzke**

#### A **m 2. und 3. Juli 2007 fand in Berlin die 3. Mailserver-Konferenz statt. Geboten wurde professionelles und praxisnahes Know-How in je 90-minütigen**  $V$ orträgen.

Auf dem Programm standen unter anderem Themen wie "Die gesetzliche Pflicht zur E-<br>Meilarchiviorung" - Migration von equrier zu Mailarchivierung", "Migration von courier zu<br>dovecet im berton Provissinsetz" oder, Schöne dovecot im harten Praxiseinsatz" oder "Schöne<br>Geheimnisser amerisel navr für Fertsesehritte Geheimnisse: amavisd-new für Fortgeschrittene". Durch den engen Kontakt zwischen Dozenten und Konferenzteilnehmern boten sich Gelegenheiten zum Erfahrungsaustausch und "Fachsimpeln".

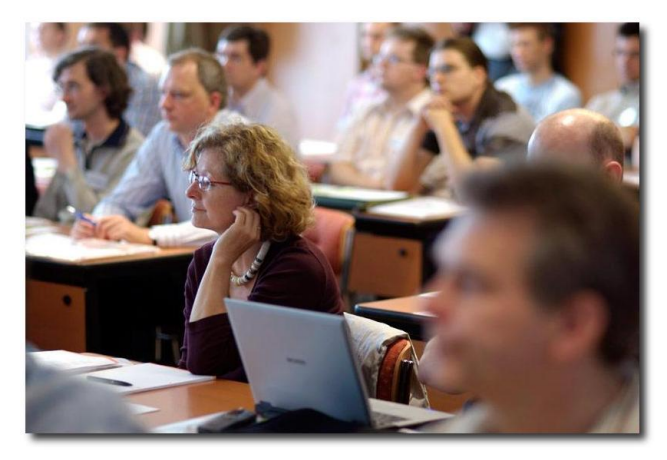

*Zunachst volle Konzentration w ¨ ahrend der ¨ Vortrage . . . ¨*

Das Abendprogramm gestaltete sich mit einer Dampferfahrt durch Berlin sehr interessant

und abwechslungsreich. Vom Alexanderplatz ging es entlang der Spree Richtung City-West, vorbei an der Museumsinsel, am Reichstag und dem neuen Hauptbahnhof bis zum Schloss Charlottenburg. Auch das Wetter spielte mit und zeigte sich von seiner besseren Seite. Die nächste Mailserver-Konferenz findet 2009 statt.

Für Interessierte stehen die Präsentationsfolien zum Download bereit [\[1\]](http://www.heinlein-support.de/web/akademie/mailserver-konferenz-2007/mk07-downloadupdates).

#### *Links*

[1] [http://www.heinlein-support.de/web/](http://www.heinlein-support.de/web/akademie/mailserver-konferenz-2007/mk07-downloadupdates) $\sim$ [akademie/mailserver-konferenz-2007/](http://www.heinlein-support.de/web/akademie/mailserver-konferenz-2007/mk07-downloadupdates) $\sim$ [mk07-downloadupdates](http://www.heinlein-support.de/web/akademie/mailserver-konferenz-2007/mk07-downloadupdates)

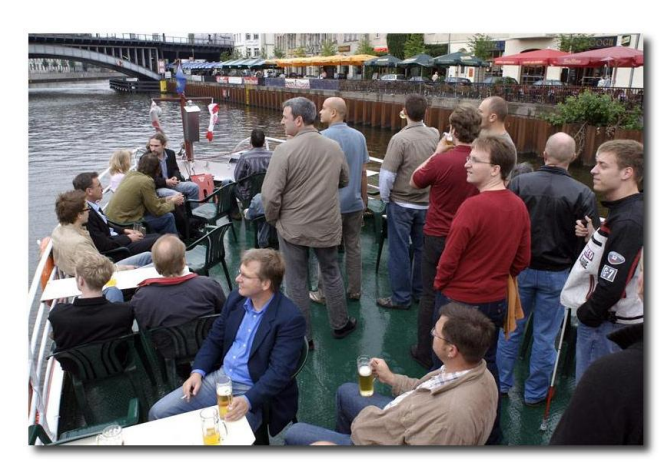

*. . . anschließend folgt der entspannte Teil des*

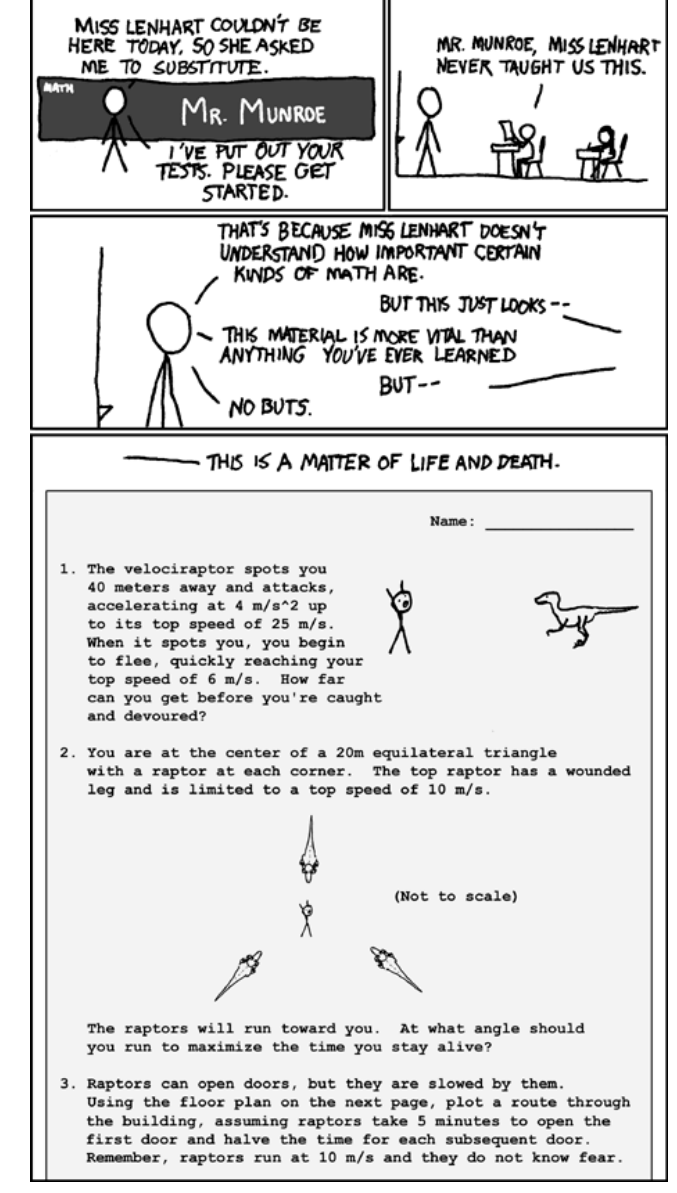

*Tages.* **© by Randall Munroe, [http://xkcd.com](http://xkcd.com/)**

<span id="page-29-0"></span>Subsemblands and the standardisierung des neuen Dokumentenformats Office OpenXML durch das internationale Nor**eit Monaten tobt ein erbitterter Kampf um die Standardisierung des neuen Dokumentenformats Office** mungsgremium ISO ("International Stan-<br>devdication Organization"), Nechdam die **dardization Organization"). Nachdem die ISO mit der Norm ISO26300 das auch in OpenOffice und StarOffice verwendete Open Document Format (ODF) bereits im Jahr 2006 als offenes Dokumentenformat anerkannt hat, versucht nun die Firma Microsoft ihr neu erfundenes Format Office OpenXML als internationalen Standard definieren zu lassen.**

Microsofts Office OpenXML baut wie das ODF-Format auf der XML-Spezifikation auf. Damit sind die Gemeinsamkeiten der beiden Formate allerdings auch schon erschöpft. Im einzelnen weist das Format der Firma Microsoft folgende "Alleinstellungsmerkmale" auf:

Microsofts Office OpenXML ist ein Containerformat, in dem, aus Gründen der Kompatibilität zu den unzähligen Dokumentenformaten früherer Microsoft-Office-Versionen, binärer Code enthalten ist. Die offen dokumentierten XML-Teile fügen sich dabei quasi wie eine Hülle um die proprietären und vielfach mit Patenten belegten Bestandteile der früheren Office-Versionen. Von "Offenheit" kann somit<br>keine Bede sein. Des Office OpenYML Fermet keine Rede sein. Das Office OpenXML-Format

von Microsoft ist extrem fehlerbehaftet und wirkt wie im Suff schlampig zusammengehauen: So kommt beispielsweise das Tabellenkalkulationsformat nicht mit chronologischen Daten zurecht, die früher als das Jahr 1900 liegen. Besonders pikant sind auch Formatfehler, die die religiösen Feiertage muslimischer Länder missachten. Es drängt sich hier der Eindruck auf, dass der intellektuelle Horizont der Herren Gates, Ballmer und Konsorten offensichtlich nicht über den USamerikanischen Tellerrand hinausreicht. Aber auch mit Sprachen, in denen viele Umlaute und Sonderzeichen verwendet werden, hat Microsofts Format erhebliche Probleme. Interessant ist zudem die Tatsache, dass vor allem bei der Umsetzung der älteren Microsoft-Formate wichtige Bestandteile nicht veröffentlicht werden – und das trotz einer rund 6000 Seiten umfassenden Spezifikation. Zum Vergleich: Das komplett offengelegte ODF hat einen Umfang von gut 700 Seiten. Microsofts Office OpenXML verstößt in Teilen gegen mehrere bereits bestehende ISO-Normen wie die ISO8601 oder ISO639.

Das Abstimmverfahren bei der ISO über einen Normungsvorschlag ist kompliziert. Insgesamt 104 nationale Normungsgremien sind Mitglieder der ISO. Jedes nationale Normungsgremium (in Deutschland das "Deutsche Institut für<br>Nermung", kurz DIN) bet bei der ISO nur eine Normung", kurz DIN) hat bei der ISO nur eine Stimme. Wenn mehr als zwei Drittel der 32 so genannten P-Mitglieder ("Participating Mem-<br>bor") für Migrosofts Dilettantonformat stim ber") für Microsofts Dilettantenformat stimmen und nicht mehr als ein Viertel aller 104 stimmberechtigten Mitglieder den Normungsvorschlag ablehnt, gilt der Standard als verabschiedet.

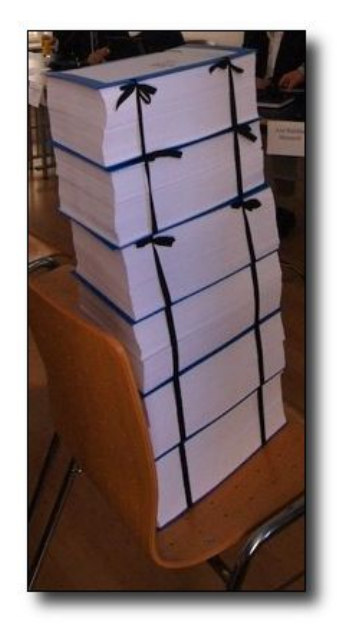

*6000 Seiten gedruckter Schrott fur die ¨ Mulltonne: Microsofts Office ¨ OpenXML-Spezifikation.*

Es ist kein Wunder, dass ein solch unausgegorenes Elaborat wie Microsofts Office OpenXML bei einigen nationalen Standardisierungsgremien bereits sang- und klanglos durchgefallen

ist oder sich für bevorstehende Abstimmungen starke Vorbehalte dagegen artikuliert haben. Doch Microsoft versucht nun angesichts des drohenden Scheiterns seines Formats mit allen Mitteln, die in der ISO stimmberechtigten nationalen Gremien durch seine Lobbyisten massiv zu beeinflussen, um so eine Akzeptanz seiner Spezifikation zu erzwingen.

Es wurde von Microsoft in Italien und den USA durch massiven Stimmenkauf versucht, die nationalen Normungsgremien zu unterwandern, um so eine entsprechende Mehrheit für die Akzeptanz seines dubiosen Standards zu erhalten. In Australien hat Microsoft öffentlich " Partner" gesucht, die dem nationalen Normungsausschuß beitreten und die Abstimmung zugunsten von Office OpenXML manipulieren sollten. In Neuseeland hat Microsoft mit der Drohung, die Konditionen bestehender Software-Lieferverträge mit der Regierung einseitig zu ändern, versucht, das Abstimmverhalten zu seinen Gunsten zu beeinflussen.

Stimmenkauf, Manipulationen, Erpressung – welche Motivation steckt hinter diesen neuerlichen mafiösen Praktiken der Firma Microsoft?

Die Marktstellung und damit der fast komplette Gewinn von Microsoft wird durch lediglich zwei Produkte garantiert – das Betriebssystem Windows und die Büroapplikations-Suite Office. Alle anderen Produkte von Microsoft werfen kaum Gewinne ab oder verursachen – wie die Spielekonsole Xbox – exorbitante Verluste. Im Zuge der fortschreitenden weltweiten Migration weg von Windows und hin zu Linux auch auf dem Desktop verliert Microsoft deutlich an Marktanteilen. Jeder zu Linux migrierte Rechner im Behörden- und Unternehmensumfeld bedeutet für Microsoft in der Regel zweifache Einnahmeausfälle: Neben dem nicht mehr erzielten Gewinn aus dem Verkauf der Windows-Lizenz fallen auch die – für Microsoft noch ungleich lukrativeren – Einnahmen aus dem Verkauf von Office weg. Um diesem Trend entgegen zu wirken, sich also die exorbitanten Gewinne der letzten Jahre weiterhin zu sichern, bekämpft Microsoft jetzt die Open Source-Bewegung auch mit einer Strategie der vermeintlich "offenen" Formate:<br>Des Office OpenYML Format sell als interna Das Office OpenXML-Format soll als internationaler Standard anerkannt werden, um vor allem der in der nördlichen Hemisphäre von staatlichen Institutionen geforderten Offenheit bei Dokumentenstandards zu genügen. In Wirklichkeit dient Office OpenXML jedoch ausschließlich dazu, die Monopolstellung Microsofts auf Kosten der Computernutzer zu zementieren.

Durch die Integration von mit Patenten belegtem Binärcode in Microsofts Dokumentenformat entsteht für freie Programmierer bei der Implementation des Office OpenXML-Standards in ihren eigenen Applikationen ein unkalkulierbares Risiko, von Microsoft wegen Patentverletzungen verklagt zu werden. Microsoft hat sich zwar schriftlich verpflichtet, für die Verwendung von Office OpenXML keine Patentklagen anzustrengen, jedoch ist völlig unklar, ob dieses Versprechen auch für Entwickler gilt. Was man zudem von Versprechen einer Organisation halten kann, die fast im Wochenrhythmus international durch unseriös-mafioses und illegales Geschäftsgebaren negativ auffällt, muss nicht mehr en détail erörtert werden

Durch fehlende Referenz-Implementationen des Office OpenXML-Formats und bedingt durch die vielen Fehler sowie allein den schier unglaublichen Umfang der Spezifikation dürfte es für unabhängige Entwickler äußerst schwierig, wenn nicht gar unmöglich werden, den Microsoft-Standard in ihre Produkte zu integrieren. Als Folge wäre Microsoft mit seiner Office-Suite der einzige Anbieter, der das pseudo-offene Format unterstützen könnte. Damit hätte Microsoft Office im Falle einer Anerkennung des Office OpenXML-Dokumentenstandards ein " Alleinstellungsmerkmal". Nur die Office-Suite aus Redmond wäre in der Lage, dieses Format zumindest halbwegs ordentlich lesen und schreiben zu können. OpenOffice wäre somit vor allem bei staatlichen Institutionen außen vor – und damit wäre auch Linux als Betriebssystem außen vor, denn ohne eine Office-Suite, die mit dem Office OpenXML-Format umgehen kann, fände Linux signifikant weniger Akzeptanz auf Behörden- und Firmen-Desktops.

Was kann man als normaler Anwender, was können Sie und ich also tun, um die Verabschiedung des Office OpenXML-Standards zu verhindern? Seit Monaten kämpft die FFII – die " Foundation For A Free Information Infrastructure" – durch Aufklärungsarbeit gegen den neuen Stümper-Standard aus dem Hause Microsoft. Daneben hat die FFII auch eine eigene Website kreiert, um den Stimmen der

Anwender Gehor zu verschaffen. Eine Petition ¨ soll den Stimmberechtigten bei der ISO deutlich vor Augen führen, dass die Nutzerinteressen und die Ambitionen von Microsoft keineswegs deckungsgleich sind. Bislang (Stand: 30.07.2007) haben etwa 26.500 Anwender weltweit diese Petition gegen Microsoft unterzeichnet. Jede Stimme zählt! Helfen daher auch Sie mit, Microsoft zu stoppen – geben Sie Ihre Stimme ab und veranlassen Sie möglichst viele Bekannte, Freunde und Verwandte dasselbe zu tun! Sie finden die Petition unter der URL [http://www.noooxml.org.](http://www.noooxml.org)

Jede Stimme ist ein Schritt hin zu offenen Standards und weg von totalitären Diktaten. Das sollte jedem Anwender ein paar Minuten Zeit und eine Unterschrift wert sein.

*Links*

[1] <http://www.noooxml.org>

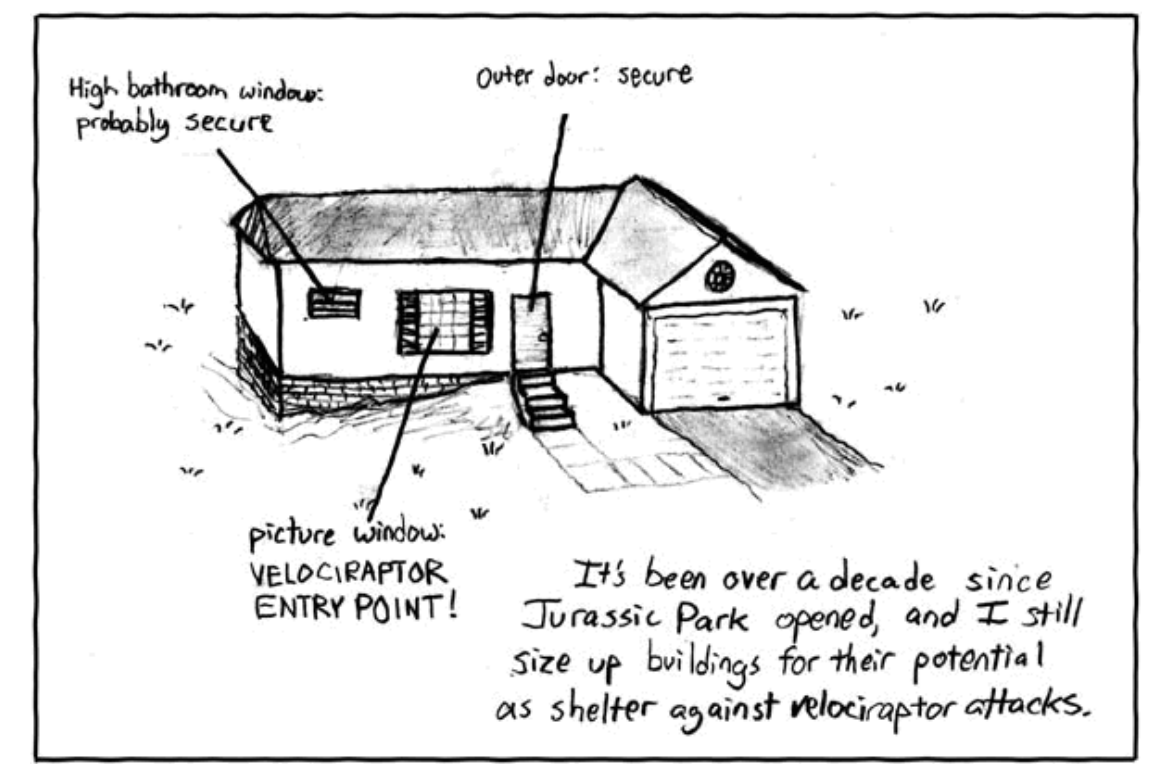

**© by Randall Munroe, [http://xkcd.com](http://xkcd.com/)**

<span id="page-32-0"></span>**Free South Handeler School of the Charles Rückblick auf die Ubuntu-Geschichte<br>
<b>Example 1991**<br> **Monat machen wir mit dem Eleganten Fretzten Monat haben wir in unseren Ruckblick auf die Ubuntu-Geschichte ¨** Monat machen wir mit dem "Eleganten Er-<br>P<sup>ol" vreiter</sub></sup> **pel" weiter.**

#### **Eleganter Erpel**

Am 01. Juni 2006 erschien die erste Version von Ubuntu mit dem Kürzel *LTS*. Die Abkürzung steht für "Long Term Support" und " zeichnet eine Version aus, die besonders langen Support genießt und für den Einsatz in Unternehmen prädestiniert ist.

Mark Shuttleworth, der Initiator, sprach deutlich über den gestiegenen Anspruch und nennt Ubuntu 6.06 " *(. . . ) außerst stabil und zu- ¨ verlässig und damit sehr geeignet für den Pro*duktiveinsatz." Mehrmals präsentierte er diese Version als Alternative zu Microsoft Windows Vista.

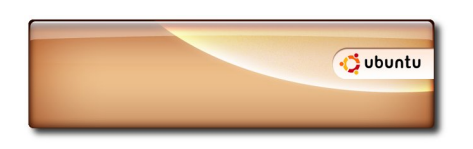

*Der Splash-Screen von Ubuntu 6.06*

So ist die LTS-Version ein " eleganter Erpel", weil er besondere Unterstützung genießt und sehr ausgereift ist. Diese Version soll wie ein Erpel mit etwas Stolz erfullt sein, sie ist das ¨ Ende einer zweijährigen Entwicklung, die mit Warty ihren Anfang nahm. Ubuntu 6.06 läutet einen neuen, zusätzlichen Release-Zyklus ein.

Zudem wurde in dieser Version das Artwork stark überarbeitet, um die besondere Stellung auch optisch zu verdeutlichen. Dapper erscheint nun viel heller und in neuen Orangeund Karamelltönen

Der herausragendste Unterschied zu den Vorgängern lag in der deutlich gesteigerten Geschwindigkeit. Hier profitierte Ubuntu vor allem von GNOME 2.14, das um einiges schneller ist als noch Version 2.12. Zusammen mit dem schnelleren Bootvorgang, der bei Breezy im Lastenheft der Entwickler stand, startet Dapper auf manchen System in der Hälfte der Zeit, die noch Warty brauchte.

#### **Warum eigentlich 6.06 und nicht 6.04?**

Dapper Drake erschien mit einer Verspätung von sechs Wochen. Ursprünglich sollte diese Version im April 2006 erscheinen und hätte dementsprechend Ubuntu 6.04 heißen müssen. Durch die Verspätung hatte sich die Versionsnummer natürlich geändert. Der Grund für die Verspätung liegt in einer erweiterten Testphase für diese Version. Die Entwickler hatten deutlich mehr Zeit für das Aufspüren und Beheben von Softwarefehlern in der Distribution.

Dies ist insoweit sinnvoll, als man für die LTS-Versionen sehr lange Updates garantiert und dies die erste Version ist, mit der man eindeutig auf den Firmeneinsatz spekuliert. Im Rahmen des Erscheinens von Dapper hat man bei Ubuntu seine Infrastruktur optimiert und bietet professionellen Support (gegen Bezahlung) an.

Besonders hervorzuheben ist die Servervariante von Ubuntu, die gleichzeitig mit der Desktopversion erschienen ist. Diese Version bringt zwei vorkonfigurierte Kernel mit, einen für kleinere Rechner und einen für Server mit mehr als acht CPUs. Die Serverversion verspricht das besonders einfache Aufsetzen eines zertifizierten LAMP-Servers. Die professionelle Ausrichtung ist unter anderem daran zu erkennen, dass IBM und MySQL den Server bereits für ihre Datenbanken zertifiziert haben, Gespräche mit Oracle laufen derzeit noch.

#### **Das Artwork**

Wie bereits erwähnt, hat Ubuntu bei Dapper die größten optischen Veränderungen seit Bestehen dieser Distribution vorgenommen. Der Erpel wirkt noch einmal deutlich frischer und lebendiger als sein Vorgänger, der Frechdachs.

Durch Effekte wie abgerundete Fensterleisten, Glas-Effekte mit Spiegelungen und horizontalen Farbverläufen in Kontextboxen wirkt Dapper edler und optisch ausgereifter als alle vorherigen Ubuntus. Einen Eindruck von diesen Veränderungen bekommen Sie in der Abbildung.

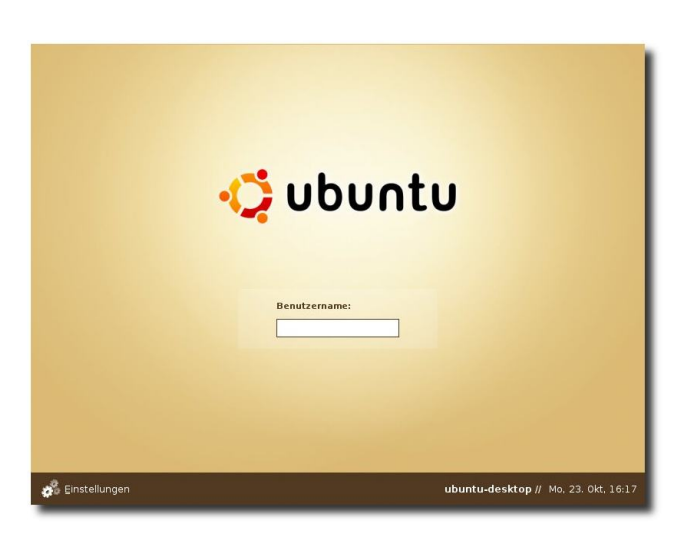

*Der nochmals aufgeraumte GDM von ¨ " Dapper Drake"*

Die Bedienung wurde erneut erweitert, indem man die Menüstruktur stark überarbeitete. Alle Aufgaben, die Administratorrechte verlangen, sind jetzt in einem Menü zusammengefasst unter **System Administration**.

Seit Breezy startet Ubuntu mit *usplash*, einem graphischen Fortschrittsbalken. Mit Dapper hält nun auch die Umkehrung dieser Idee Einzug in die Distribution. Wenn Sie Ihren PC herunterfahren, erscheint ein Fortschrittsbalken, der sich rückwärts abbaut, um den Fortschritt des Herunterfahrens anzuzeigen.

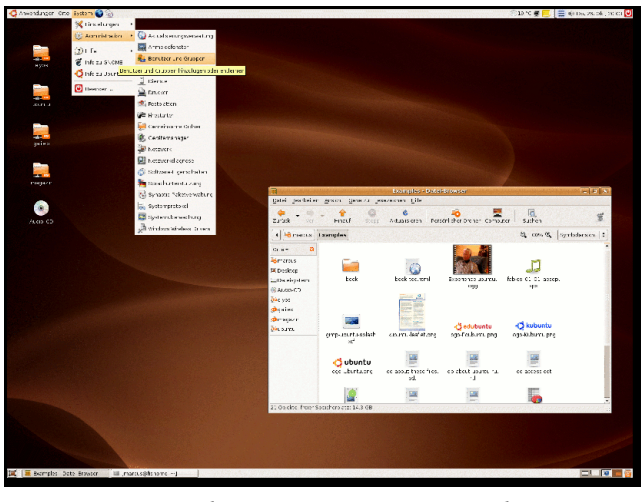

*Der Desktop von " Dapper Drake"*

In GNOME halten der GNOME Power Manager und der Network Manager Einzug. Der GNOME Power Manager liefert in Notebooks detaillierte Informationen über den (Lade-) Zustand der Batterie und stellt Ihnen die ACPI-Funktionen Ihres Computers zur Verfügung.

Mit Hilfe des Network Managers können Sie problemlos die WLAN-Netze wechseln, falls Sie sich regelmäßig an verschiedenen Orten in unterschiedlichen Netzwerke anmelden müssen.

#### **Neuerungen**

Ubuntu 6.06 beinhaltet

- $\ge$  Kernel 2.6.15
- $\ge$  GNOME 2.14.1
- $\geq$  Firefox 1.5
- $\ge$  Evolution 2.6.1
- ➣ OpenOffice.org 2.0.2
- $>$  X.org 7.0
- $\geq$  The Gimp 2.2.11

Ubuntu 6.06 startete mit dem etwas veralteten Kernel 2.6.15, wie auch teilweise nicht mehr ganz aktuellen Softwareversionen. Dies ist ein Zugeständnis an die Stabilität, die bei diesem Release im Vordergrund stand.

Bemerkenswert ist, dass die Unterschiede zu Debian, von dem sich Ubuntu durch eine deutlich verstärkte Aktualität abheben will, immer mehr verschwinden, zumindest wenn man sich die LTS-Versionen ansieht. Es wird sich noch zeigen, in welche Richtung diese Entwicklung in Zukunft gehen wird, denn auch Debian hat sich die Kritik zu Herzen genommen und arbeitet an einem verkürzten Releasezyklus.

Der etwas ältere Kernel wirkte sich auf jeden Fall nicht negativ auf die Hardwareerkennung aus. Ubuntu bietet hier von Beginn an eine hervorragende Hardwareerkennung – neben Knoppix wohl die beste aller Distributionen.

Mit " Dapper Drake" sollten Live- und Installations-CD zusammengelegt werden und in der Folge nur noch ein Installationsmedium existieren, der Name dieser kombinierten CD lautet " Desktop-CD". Von dieser Desktop-CD kann man wie von einer Live-CD booten und dann aus dem laufenden Live-System heraus installieren. Der Name des dafür zuständigen Programms ist *Ubiquity*, was so viel wie Allgegenwärtigkeit bedeutet. Mit Erscheinen dieser Version wurde die Installation über die Desktop-CD als favorisierte angegeben.

Leider hatte die Integration von Ubiquity einige Schwächen. Auf vielen Computern war die Installation von Ubuntu 6.06 nicht möglich. Es häuften sich dort die Fehlermeldungen, so dass dieser Bug einer der Gründe war, nur zwei Monate nach Erscheinen eine überarbeitete Version 6.06.1 zu präsentieren.

Parallel zur Desktop-CD gibt es von jeder Version noch eine alternative CD, die die klassische textbasierte Installation ermöglicht. Sie hört auf den Namen "Alternate-CD". In vienort dan den Namen "Alternate GD : m vie<br>Ien Fällen ist diese Möglichkeit zu empfehlen, denn trotz der Behebung zahlreicher Fehler gibt es noch immer einige Probleme:

- $\geq$  Das Live-System muss zunächst einmal starten, dazu werden mindestens 256 MB RAM benötigt, aber auch mit 256 MB RAM verlaufen die Vorbereitungen zur Installation quälend langsam.
- ➣ Weder die Einrichtung von LVM noch die eines RAID-Systems ist möglich. Eine Installation in eine vorhandene Partition ist ebenfalls nicht durchführbar. Die Partition muss erst gelöscht und anschließend neu angelegt werden.
- ➣ GRUB wird immer und ohne Nachfrage in

den Bootsektor der ersten Festplatte geschrieben.

➣ Schließlich gibt es bei der Installation von der Live-DVD Probleme mit der deutschen Lokalisierung.

In **freies**Magazin 07/2006 finden Sie weitere Informationen zu den Unterschieden zwischen den beiden Installationsvarianten.

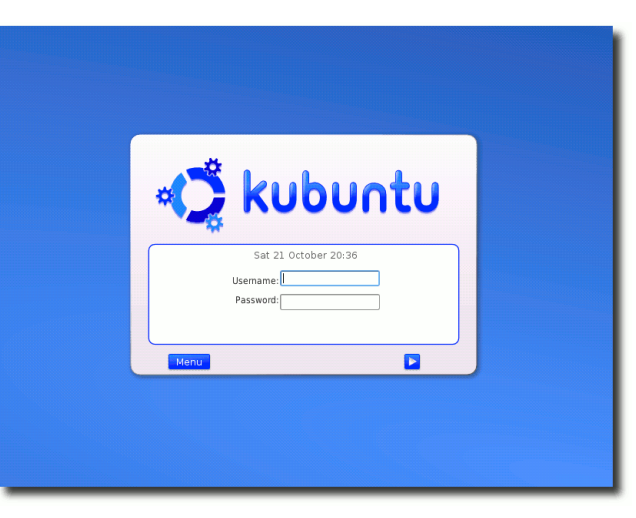

*Der KDM von Kubuntu 6.06 LTS. In dieses Release wurde KDE in der Version 3.5.2 integriert.*

Die Hardwareanforderungen haben sich übrigens seit Erscheinen der ersten Version nahezu verdoppelt. So braucht Dapper mittlerweile nahezu 3 Gigabyte Platz auf der Festplatte und benötigt mindestens 256 Megabyte Arbeitsspeicher. Dies sah bei Warty noch viel bescheidener aus, aber verglichen mit aktuellen Windows-Versionen wie beispielsweise

Vista ist es immer noch wenig. Hier werden bis zu 4 Gigabyte Platz auf der Festplatte und 1 Gigabyte Arbeitsspeicher benötigt.

#### **Kubuntu 6.06 LTS**

Auch Kubuntu ist in der Version 6.06 ein LTS-Release, also eine Version mit erweitertem Support. Sie erschien ebenfalls am 01.06.2006.

Diese Version enthielt KDE 3.5.2 und einen neuen Installer, der das direkte Installieren aus der Live-CD-Umgebung heraus erlaubt.

#### **Xubuntu – Ein neues Ubuntu**

Mit dem Erscheinen von Dapper begrüßten wir Xubuntu im Kreise der offiziell unterstützten Derivate. Xubuntu ist noch ein sehr junges Projekt und hat dementsprechend nicht den Status eines LTS-Release. In Xubuntu 6.06 ist Xfce in der Version "4.4 beta 1" und in 6.10 in<br>der Version, 4.4 beta 2" integriert der Version " 4.4 beta 2" integriert.

Für ältere Computer, auf denen Ubuntu respektive Kubuntu nicht oder nur sehr langsam ihren Dienst verrichten, ist Xubuntu ein Versuch wert. Aber auch Minimalisten schätzen die Einfachheit von Xfce in Verbindung mit Ubuntu – Xubuntu. Mit Erscheinen von Ubuntu 8.04 dürfte Xubuntu auch ein reguläres LTS-Release werden.

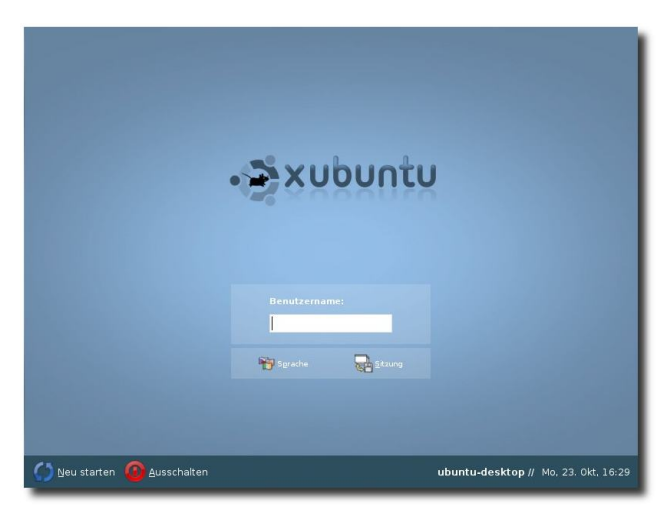

*Der Anmeldebildschirm (ebenfalls GDM) von Xubuntu*

Xubuntu ist von den offiziellen Servern verfügbar oder über das Metapaket xubuntudesktop zusätzlich installierbar.

#### **Was hat es mit 6.06.x auf sich?**

Aufgrund diverser Mängel in Ubuntu 6.06 entschloss man sich, eine neue Reihe von Maintenance-Versionen zu veröffentlichen. Den Anfang machte zwei Monate nach Erscheinen von Dapper die Version 6.06.1. Weitere Updates von 6.06, also 6.06.2 usw., sind möglich, aber angesichts der kurzen Zeit bis zum Erscheinen der nächsten LTS im April 2008 eher unwahrscheinlich.

In die erste ".x-Version" flossen über 300 Ak-<br>tualisierungen ein, die sieh innerhalb von tualisierungen ein, die sich innerhalb von nur zwei Monaten angesammelt hatten. Die größten Bugs waren der fehlerhafte Installer und eine mangelhafte deutsche Lokalisierung, insbesondere bei den KDE-Paketen.

*Dieser Text wurde dem Buch " Ubuntu GNU/Linux"* [\[1\]](http://www.galileocomputing.de/openbook/ubuntu/) *entnommen. – © Galileo Press 2007*

#### *Links*

[1] [http://www.galileocomputing.de/](http://www.galileocomputing.de/openbook/ubuntu/) $\sim$ [openbook/ubuntu](http://www.galileocomputing.de/openbook/ubuntu/)

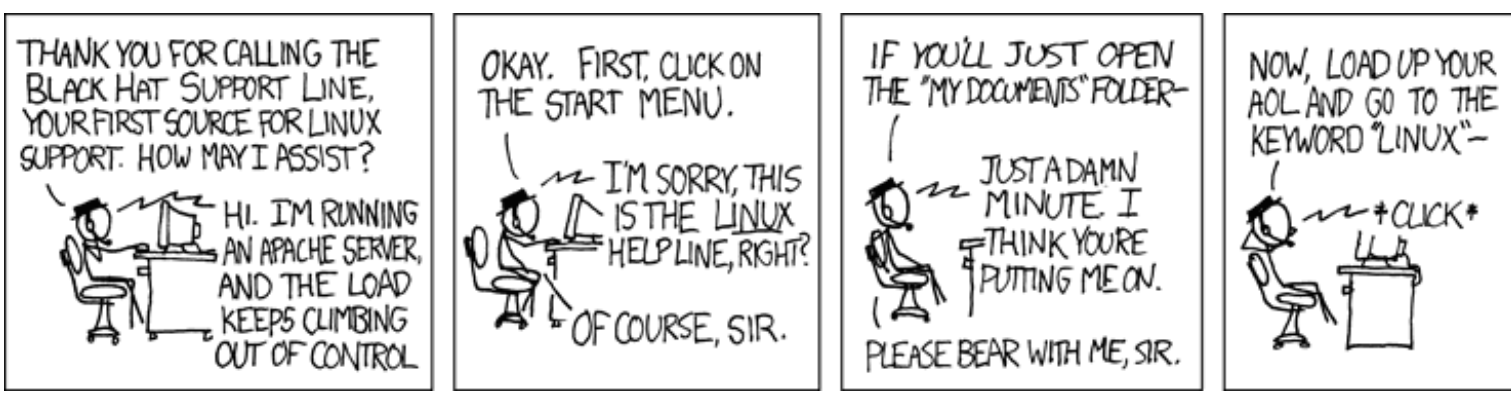

**© by Randall Munroe, [http://xkcd.com](http://xkcd.com/)**

<span id="page-36-0"></span>Jeden Monat gibt es zahlreiche Anwendertreffen und Messen in Deutschland und viele davon sogar in Ihrer Umgebung. Mit diesem Kalender verpassen Sie davon keine mehr.

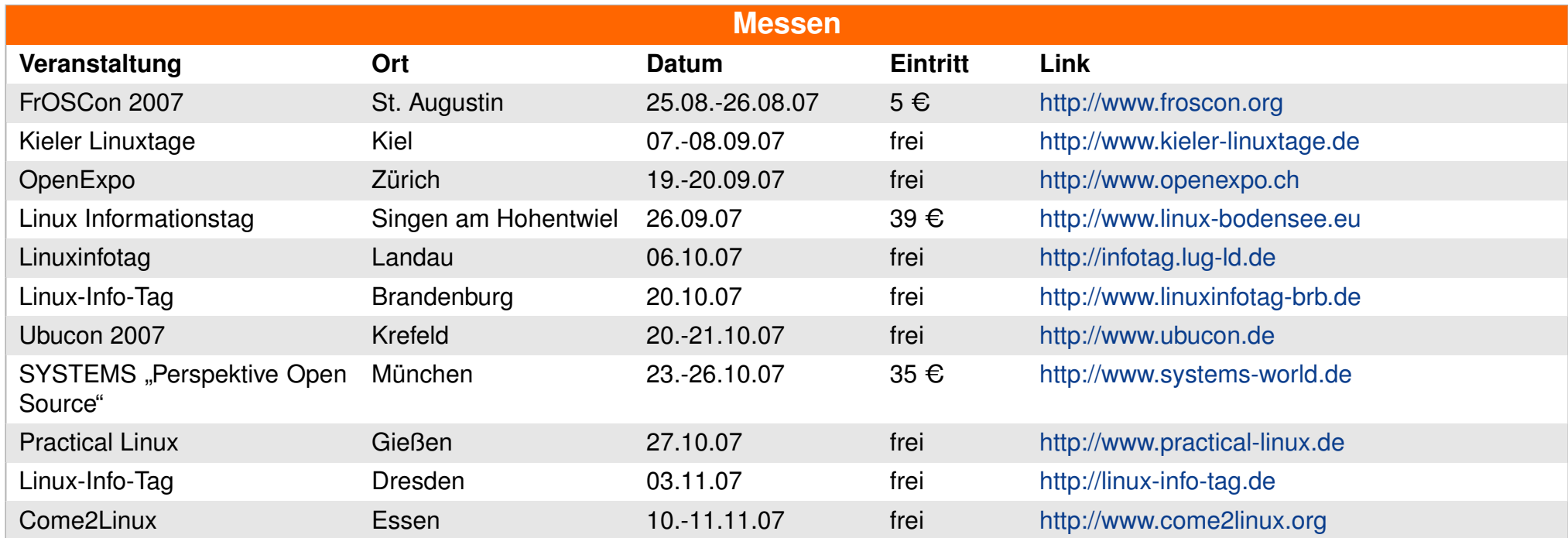

(Alle Angaben ohne Gewähr!)

Ein Strich (-) als Angabe bedeutet, dass diese Information zur Zeit der Veröffentlichung noch nicht vorhanden war.

Sie kennen eine Linux-Messe, welche noch nicht auf der Liste zu finden ist? Dann schreiben Sie eine E-Mail mit den Informationen zu Datum und Ort an [rfischer@freies-magazin.de.](mailto:rfischer@freies-magazin.de)

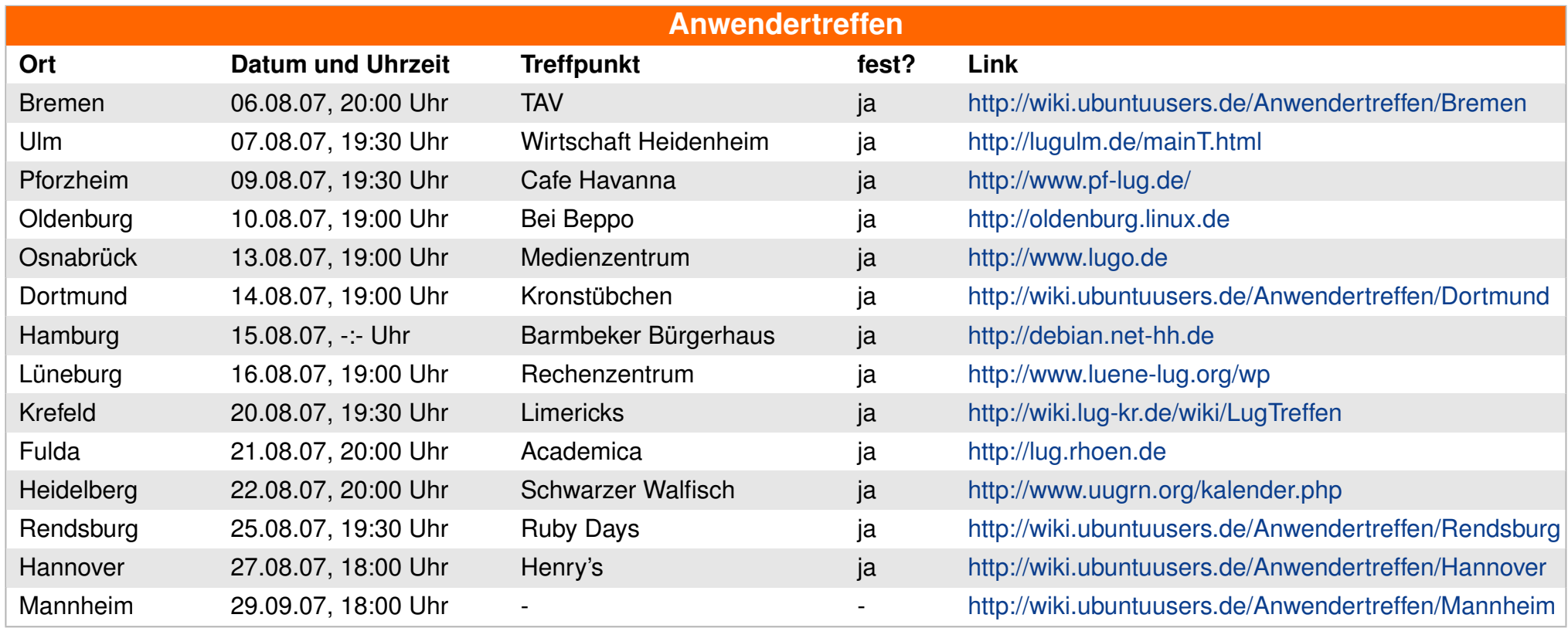

(Alle Angaben ohne Gewähr!)

Ein Strich (-) als Angabe bedeutet, dass diese Information zur Zeit der Veröffentlichung noch nicht vorhanden war.

Wichtig: Die Anwendertreffen können sich verschieben oder ganz ausfallen. Bitte vorher noch einmal auf der Webseite nachschauen!

Wenn Sie ein Anwendertreffen bekanntgeben wollen, schreiben Sie eine E-Mail mit den Infos an [kreschke@freies-magazin.de.](mailto:kreschke@freies-magazin.de)

## <span id="page-38-0"></span>**Vorschau**

**freies**Magazin erscheint immer am ersten Sonntag eines Monats. Die September-Ausgabe wird voraussichtlich am 2. September unter anderem mit folgenden Themen veröffentlicht:

- ➣ Snownews RSS/RDF-Reader auf der Kommandozeile
- ➣ Ubuntu-Geschichte im Blick Teil 5

Es kann leider vorkommen, dass wir aus internen Gründen angekündigte Artikel verschieben müssen. Wir bitten dafür um Verständnis.

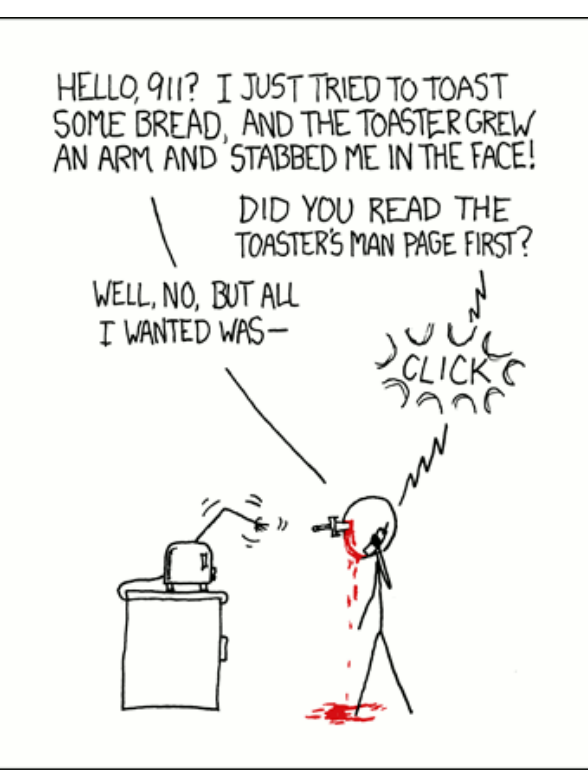

**© by Randall Munroe, [http://xkcd.com](http://xkcd.com/)**

<span id="page-39-0"></span>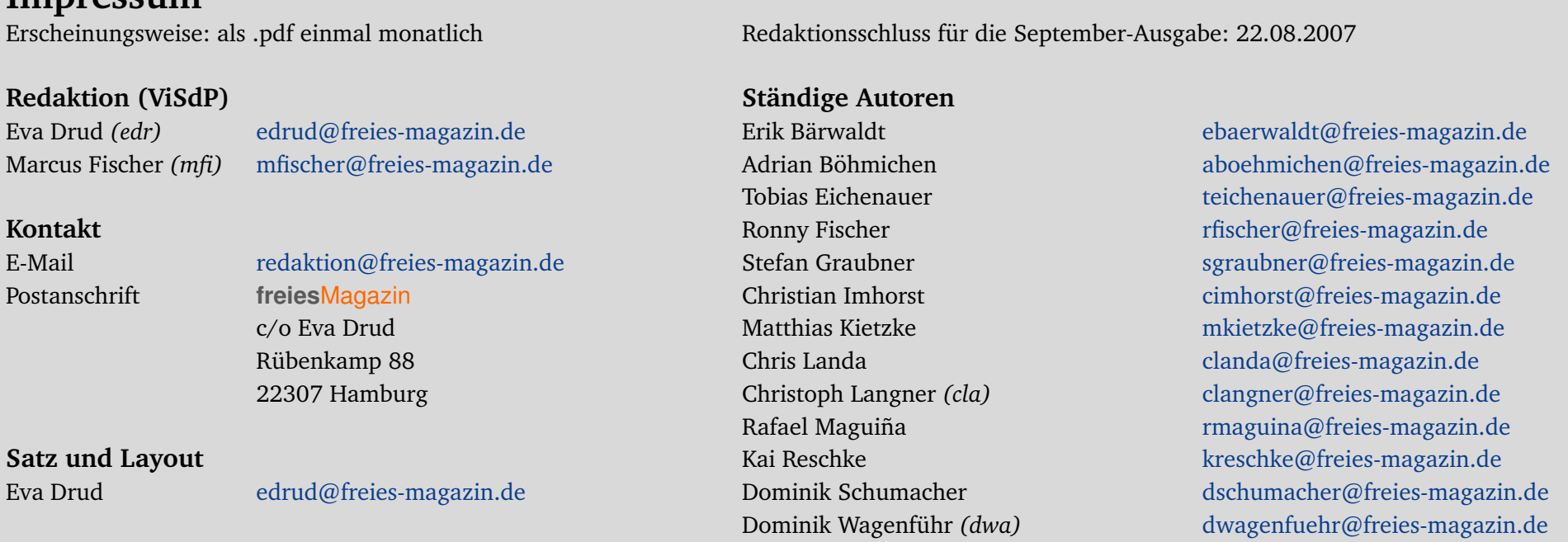

Dieses Magazin wurde mit ETFX erstellt.

**Impressum**

Wenn Sie freiesMagazin ausdrucken möchten, dann denken Sie bitte an die Umwelt und drucken Sie nur im Notfall. Die Bäume werden es Ihnen danken. ;-)

Mit vollem Namen gekennzeichnete Beiträge geben nicht notwendigerweise die Meinung der Redaktion wieder.

freiesMagazin steht unter der GNU-Lizenz für freie Dokumentation (FDL). Lizenztext: <http://www.gnu.org/copyleft/fdl.html>